Федеральное государственное автономное образовательное учреждение высшего образования «СИБИРСКИЙ ФЕДЕРАЛЬНЫЙ УНИВЕРСИТЕТ»

Институт космических и информационных технологий Кафедра «Системы автоматики, автоматизированное управление и проектирование»

> УТВЕРЖДАЮ Заведующий кафедрой  $\overline{\phantom{a}}$  C.B. Ченцов

 $\frac{1}{2020 \text{ r}}$  2020  $\frac{1}{2020 \text{ r}}$ .

### БАКАЛАВРСКАЯ РАБОТА

27.03.04 «Управление в технических системах»

# **ИИФРОВИЗАЦИЯ ТЕХНОЛОГИИ СКВОЗНОГО ПРОЕКТИРОВАНИЯ** РАДИОЭЛЕКТРОННОЙ АППАРАТУРЫ

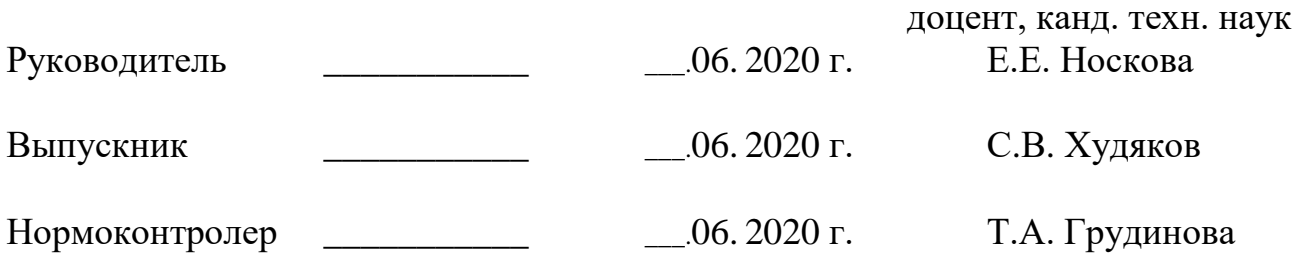

Красноярск 2020

#### **PEФEPAT**

Выпускная квалификационная работа на тему «Цифровизация технологии сквозного проектирования радиоэлектронной аппаратуры» содержит 73 страницы текстового документа, 0 приложений, 23 использованных источника.

ПАРАЛИГМА ШИФРОВОГО ПРОЕКТИРОВАНИЯ, ШИФРОВОЙ ΠΡΟΤΟΤΜΠ, CAΠP, PLM, CAE/CAD/CAM, ORCAD, CIS EXPLORER, LIBRARY BUILDER.

Объектом разработки является маршрут сквозного проектирования радиоэлектронной аппаратуры с применением программных решений фирмы Cadence при организации информационного сопровождения процесса проектирования радиоэлектронных изделий.

#### **Цель работы**

Разработка методики информационного сопровождения сквозного проектирования радиоэлектронных изделий на базе программных решений компании Cadence.

Задачи, которые решались в ходе выполнения данной бакалаврской работы:

1 Анализ средств цифрового проектирования сложных радиоэлектронных изделий.

2 Анализ технологий цифрового проектирования сложных радиоэлектронных изделий на базе решений компании Cadence.

3 Разработка и апробация методики применения CAD/PLM - стратегии при реализации маршрута сквозного проектирования радиоэлектронных излелий.

# СОДЕРЖАНИЕ

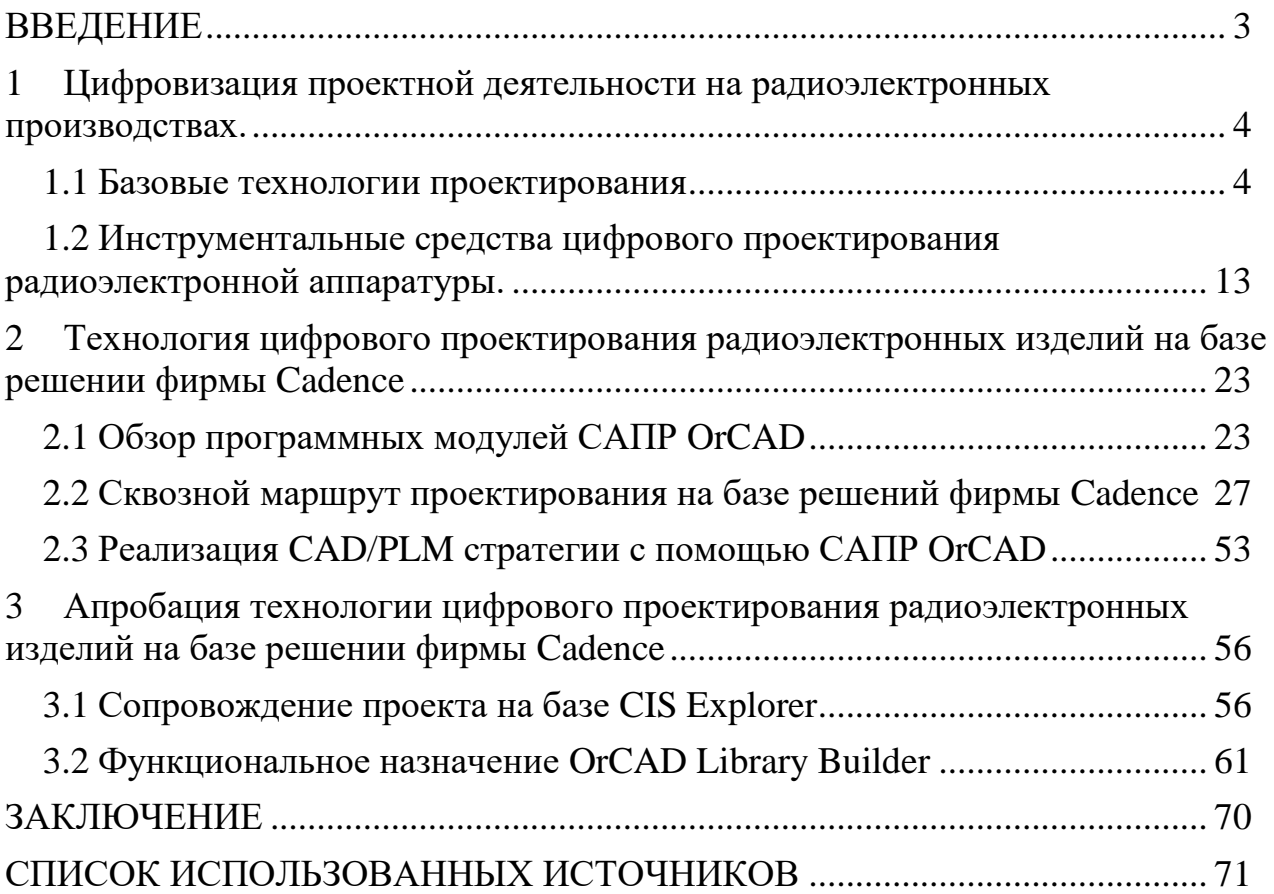

#### **ВВЕДЕНИЕ**

<span id="page-3-0"></span>Состав сложных радиоэлектронных изделий может включать до нескольких тысяч наименований деталей и сборочных единиц, покупных комплектующих изделий, что значительно усложняет радиоэлектронное производство и требует особого подхода к его организации. Цифровизация проектирования на современном радиоэлектронном производстве в обязательном порядке предполагает применение CAD/PLM –стратегии при организации единого информационного пространства предприятия. При этом основной функцией САПР является - разработка изделия и выпуск технической документации для его производства, основная цель PLM – систем - обеспечение управления всей информацией об изделии на протяжении всего его жизненного цикла. К основным модулям PLM – системы относится PDM- модуль управления данными об изделии.

На современном этапе на производственных предприятиях России и мира в основном внедряются системы управления жизненным циклом промышленных изделий, разработанных большой четверкой PLM: Autodesk, Dassault Systems, PTC и Siemens PLM Software. Разработчики CAE/CAD/CAM – систем для проектирования электронных устройств со своей стороны не предлагают CAD/PLM – стратегий для всего жизненного цикла изделия, что значительно усложняет ведение проекта разработки радиоэлектронной аппаратуры. В этой связи интерес представляют решения фирмы Cadence – мирового лидера разработки инструментов цифрового проектирования радиоэлектронных устройств.

Вопросы адаптации и внедрения решений, повышающих степень автоматизации проектных работ при изготовлении радиоэлектронных изделий со снижением доли ручного труда проектировщика при реализации полного маршрута проектирования, является актуальными для предприятий региона. Их решение позволит ускорить разработку радиоэлектронной аппаратуры в рамках парадигмы цифрового проектирования.

## <span id="page-4-0"></span>**1 Цифровизация проектной деятельности на радиоэлектронных** производствах

#### <span id="page-4-1"></span>1.1 Базовые технологии проектирования

На современном этапе процесса проектирования существенно заметна тенденция замещения ручного труда человека при выполнении ряда процедур, полностью автоматизированным программным комплексом. Такой подход в значительной мере позволяет повысить большинство основополагающих аспектов на всех этапах процесса проектирования.

Проектирование – это деятельность человека или группы людей (организации) по созданию проекта, а именно - прототипа, прообраза предполагаемого или возможного объекта, его состояния. Проектирование предполагает создание комплекта документации, предназначенной прежде всего для создания определённого объекта, его эксплуатации, ремонта и ликвидации, а также для проверки или воспроизведения промежуточных и конечных решений, на основе которых был разработан данный объект [1].

На сегодняшний день, существует немалое количество видов проектирования. Основные различия, между ними, прежде всего, заключаются в отрасли, для которой происходит проектирование объекта.

Также, основным различием между видами проектирования можно считать подход к проектированию, среди них различают:

1 Функциональное проектирование;

Любой объект служит лишь материальным носителем функции, а именно, функция — первична, объект — вторичен и создается по ряду причин невозможности теми или иными, нематериальными средствами удовлетворить потребности человечества. К примеру, автомобиль служит для транспортировки грузов и перевозки людей. Здесь, функция объекта — перемещение в пространстве, причина создания объекта - нереальность перемещения предметов только усилием мысли [2].

Наряду со словом «функция» зачастую используется слово «назначение», особенно при рассмотрении не технических объектов.

Функциональное проектирование прежде всего нацелено на создание объекта, который будет максимально эффективно выполнять поставленную ему задачу. Выполнение требуемой функции — главная цель и основа разработки объекта. Во внимание, в первую очередь, принимаются такие критерии, как функциональные показатели качества и показатели надёжности [2].

2 Оптимальное проектирование;

Процесс проектирования всегда подчинён необходимости учёта желаний и интересов двух групп людей: производителей и потребителей. Каждая из групп стремится к удовлетворению своих требований к изделию, некоторые из требований могут быть взаимоисключающими [2]. Также, процесс решения практической задачи всегда многовариантен, и перед разработчиком зачастую встаёт проблема выбора окончательного варианта, который, по его мнению, будет самым оптимальным и правильным. Например, автомобиль не только должен соответствовать таким критериям, как высокая скорость, большая мощность двигателя, высокая проходимость, но при всем при этом, обладать низкой стоимостью, быть комфортабельным, отвечать высоким требованиям экологичности, и в то же время - быть выгодным для производства.

Немалое значение в оптимальном проектировании отводится таким процедурам, как подготовка технического задания полного перечня требований к разрабатываемому объекту, выделение среди них показателей качества и преобразование наиболее важных из них в критерии оптимизации [2].

3 Системное проектирование;

К концу XX века не только существенно возросла сложность проектируемых объектов, но и их воздействие на общество и окружающую среду, тяжесть последствий аварий из-за ошибок разработки и эксплуатации, высокие требования к показателям качества и стоимости, сокращение сроков выпуска новой продукции. Необходимость учёта этих обстоятельств заставляла

вносить изменения в традиционный характер и методологию проектной деятельности.

При создании объектов их уже необходимо было рассматривать в виде систем, то есть комплекса взаимосвязанных внутренних элементов с определенной структурой, широким набором свойств и разнообразными внутренними и внешними связями. Была сформирована абсолютно новая проектная идеология, получившая название - системное проектирование [2].

Системное проектирование строится на комплексном решении поставленных задач, принимая во внимание такие факторы, как взаимодействие и взаимосвязь отдельных объектов-систем и их частей как между собой, так и с внешней средой, при этом учитывая социально-экономические и экологические последствия их функционирования. Системное проектирование обуславливается тщательным совместном рассмотрении объекта проектирования и процесса проектирования, которые в свою очередь включают ещё ряд важных частей [2]. В настоящее время существует 3 способа проектирования:

1 Неавтоматизированный - в настоящее время утратил свою актуальность и практически не применяется;

2 Автоматизированный - с участием человека и систем автоматического проектирования;

3 Автоматический - полностью без участия человека.

По мере развития цифровых технологий в обиход вошел такой термин, как «Цифровое проектирование».

Цифровое проектирование — это есть набор технологий и программ, в совокупности позволяющий автоматизировать процесс разработки различных объектов [3]. Основная цель цифровых технологий проектирования заключается в создании подходов, методов и решений, направленных на получение цифрового прототипа проектируемого изделия. Конечный результат, а именно цифровой прототип, открывает возможности более качественной и оптимальной отладки изделия, улучшение, общения производства с заказчиком продукции, а

также – всевозможные варианты для улучшения, либо, в отдельных конкретных случаях – изобретения потенциально новой технологии изготовления изделия.

Новая парадигма цифрового проектирования и моделирования позволяет в кратчайшие сроки разрабатывать и создавать глобально конкурентоспособную продукцию нового поколения. В основе новой парадигмы цифрового проектирования и моделирования лежит использование сложных мультидисциплинарных математических моделей с высоким уровнем адекватности реальным материалам, конструкциям и физикомеханическим/производственным процессам, разработка цифровых двойников как продукции, так и ее производства [4].

Ключевым фактором для более эффективного использования технологии цифрового проектирования является разработка методов, позволяющих как можно быстрее получить цифровой прототип. Цифровой прототип — это цифровой макет изделия, используемый для испытания его функций и формы [5]. Полный цифровой прототип является виртуальным опытным образцом готового изделия и служит для его оптимизации и проверки. Это снижает потребность в строительстве дорогостоящих физических опытных образцов.

Первичное описание или задание на проектирование, включает в себя такие критерии, как: назначение объекта, его параметры, способы функционирования, конструктивная реализация, исполнение и т.д.

Под проектным решением понимается получение промежуточного описания, что позволяет получить больший объем необходимых данных и ускорить процесс реализации. Проектное решение оформляется в виде проектных документов, которые в совокупности составляют проект. Проектные работы имеют градацию по времени и подразделениям.

Можно выделить следующие стадии и этапы проектирования нового объекта:

1 Научно-исследовательская работа - это первый этап. Он включает в себя стадии предпроектного исследования, стадии разработки и формулировки

технического задания, частично включает в себя стадии технического предложения;

2 Опытно-конструкторские работы - этап, который включает в себя создание эскизного и технического проекта, а также, часть стадий технического предложения;

3 Этап рабочего проектирования – данный этап включает в себя непосредственно создание рабочего проекта, его изготовление, и ввод в эксплуатацию.

В процессе проектирования сложной системы, формируются определенные представления, отражающие её существенные свойства в разной степени подробности. В этих представлениях явно выделяются их составные части – уровни проектирования. В первый уровень, как правило, включаются представления, которые имеют все общую черту - физическую основу. Кроме того, эти представления допускают для своего описания использование одинакового математического аппарата [6]. Уровни проектирования можно обособлять по степени подробности, которая показывает степень отражения свойств проектируемого объекта. Если представления соответствуют приведенным критериям, их вполне можно именовать горизонтальными или иерархическими уровнями проектирования [6].

Выделение горизонтальных уровней лежит в основе блочноиерархического подхода к проектированию. Горизонтальные уровни проектирования имеют следующие свойства и особенности:

1 При осуществлении перехода с условного уровня  $X_1$ , на котором рассматривается система Z, на соседний, более низший уровень  $X_2$  происходит разделение системы Z на некоторое количество блоков. Далее, вместо целостного разбора системы Z, рассматриваются ее отдельные блоки;

2 Результатом рассмотрения каждого из блоков на уровне  $X_2$ , которые имеют большую степень детализации, нежели блоки на уровне  $X_1$ , является получение задач, сложность которых, с точки зрения возможностей восприятия

человеком и возможностей решения с помощью имеющихся средств проектирования – практически идентична;

3 Применение собственных понятий системы и элемента на каждом уровне иерархии, а именно – если элементами проектируемой системы Х считались блоки Ху, то на соседнем, более низшем по иерархии уровне Y те же блоки (Xy) рассматриваются непосредственно как отдельные системы.

Уровни проектирования, также, имеет место выделять и обособлять по такому критерию, как характер учитываемых свойств объекта. В таком случае, их называют вертикальными уровнями проектирования [6]. При проектировании цифровых устройств, основными вертикальными уровнями являются функциональное или схемное, конструкторское, а также - технологическое проектирование. При проектировании автоматизированных комплексов к этим уровням добавляется алгоритмическое (программное) проектирование.

Говоря о сущности, понятии и принципах проектирования, нельзя упускать такой аспект, как типовые процедуры и маршрут проектирования.

Проектные процедуры подразделяются на следующие категории: процедуры синтеза и процедуры анализа.

Конечная цель процедур синтеза заключаются в создании описаний проектируемых объектов. В созданных описаниях отображаются непосредственно структура и параметры объекта. Из этого следует, что группа процедур синтеза может разбиваться на подгруппу процедур структурного синтеза и подгруппу процедур параметрического синтеза [7].

Под структурой объекта понимают не что иное, как состав его элементов и способы связи элементов друг с другом. Параметр объекта есть величина, которая характеризует некое свойство объекта или режим функционирования данного свойства.

Примером процедур структурного синтеза может служить синтез структурной схемы с корректирующими устройствами, структура которой выражается перечнем входящих в нее звеньев и их соединений, или же

- синтез некого алгоритма, структура которого определяется составом и последовательностью операторов [7].

Процедура параметрического синтеза заключается в расчете значений параметров элементов при заданной структуре объекта, например, коэффициентов корректирующих устройств.

При подборе наилучшей структуры объекта, и наилучших его параметров, синтез имеет право называться оптимизацией [7].

Цель процедур анализа заключаются в подробном исследовании проектируемого объекта или его описания, направленном на получение всевозможной информации о свойствах объекта, которая будет являться полезной с точки зрения разработки [7]. Суть анализа заключается в проверке работоспособности объекта. Зачастую, задача анализа имеет формулировку нахождения и установления соответствия двух различных описаний идентичного объекта. При этом одно из описаний считается первичным и его корректность предполагается установленной. Другое описание относится к более подробному уровню иерархии или к другому аспекту, и его правильность нужно установить сопоставлением с первичным описанием. Данный подход, обусловленный сопоставлениями описаний, получил название – верификация [7].

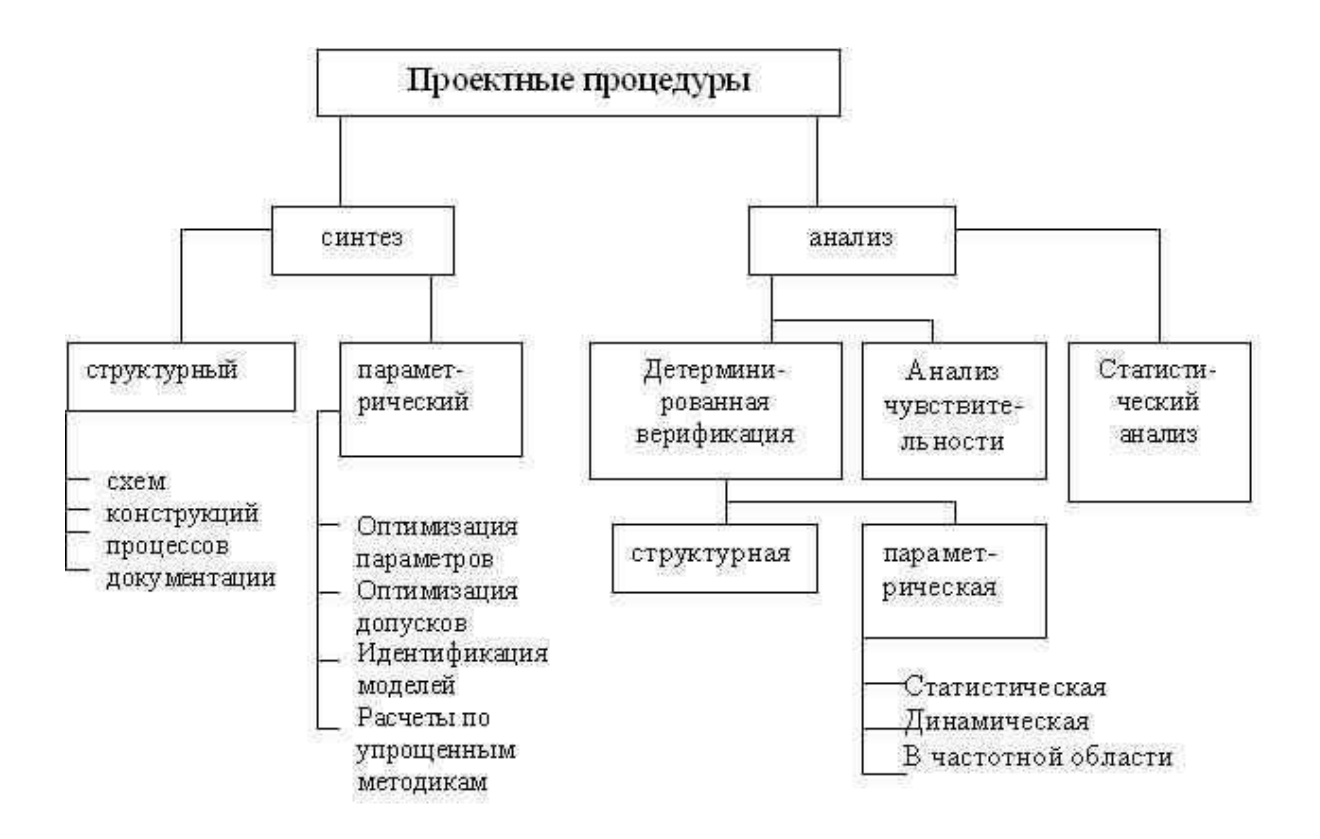

Рисунок 1 – Иерархия проектных процедур

Маршрутом проектирования называется последовательность проектных процедур, ведущая к получению требуемых проектных решений[7].

Основные принципы, на которых строится построения маршрутов проектирования:

1 Разделение сложной задачи синтеза полного комплекта конструкторско-технологической документации на ряд более простых задач синтеза промежуточных проектных решений;

2 Поочередное использование процедур синтеза и верификации;

3 Явление итерационности проектирования;

4 Усиление тщательности и подробности анализа по мере приближения к конечному проектному решению такими методами, как многовариантность и усложнение моделей.

Разделение сложной задачи синтеза на более простые выполняется в соответствии с блочно - иерархическим подходом к проектированию[7].

Разделение позволяет организовать параллельно-последовательное выполнение проектных процедур всем коллективом разработчиков.

Чередование процедур синтеза и верификации явилось тем, что для большинства задач структурного синтеза отсутствуют методы, которые обеспечивают получение проектных решений, удовлетворяющих требованиям технического задания, исключая возможность совершения ошибок. Это связано с трудностями постановки и формулировки задач синтеза, именно поэтому, основные решения принимает человек, руководствуясь эвристическими приемами. При этом невозможно учесть все многообразие качественных и количественных требований и избежать ошибок. Поэтому результаты предложенных при синтезе проектных решений контролируются при помощи выполнения процесса верификации.

Итерационность проектирования обусловлена двумя факторами. Вопервых - она вытекает из особенностей блочно-иерархического подхода [7]. Действительно, при нисходящем проектировании на иерархическом уровне n, можно лишь предположительно судить о свойствах неспроектированных элементов, которые будут разрабатываться на уровне n+1. При восходящем проектировании неопределенность связана с требованиями технического задания, корректность которых может быть установлена только при выполнении процедур самого верхнего иерархического уровня. Поэтому ошибочность или низкая оптимальность решений, полученных на предыдущих этапах, выявляется в последующем, что требует возврата к предыдущим этапам для перепроектирования.

Во-вторых, итерационность связана с чередованием процессов синтеза и верификации, которые представляют собой последовательное приближение к приемлемому проектному решению [7]. Очевидно, что на первых итерациях синтезируемые варианты хуже, чем последующие, с точки зрения выполнения технического задания. Поэтому на начальных итерациях, с помощью довольно приближенных моделей, полученные варианты оцениваются более быстрее и проще. Чем ближе очередной вариант к окончательному решению, тем более

точное и всестороннее исследование требуется для его оценки. Как следствие, в процедурах верификации необходимо использовать не одну модель объекта, а иерархический ряд моделей, различающихся сложностью и точностью.

<span id="page-13-0"></span>1.2 Инструментальные средства цифрового проектирования радиоэлектронной аппаратуры

Согласно ГОСТ, под системой автоматизированного проектирования (САПР) понимается организационно-техническая система, представляющая совокупность комплексов средств автоматизации проектирования, а также коллектива специалистов, которые составляют подразделение проектной организации.

На современном этапе развития цифрового проектирования - это прежде всего информационная система, поддерживающая проектную деятельность на производственном предприятии.

Разнообразие средств и выполняемых функций обуславливает сложность структуры САПР, в которой выделяют ряд видов функционального обеспечения. Компонентами САПР являются виды обеспечения САПР: техническое, математическое, программное, лингвистическое, информационное, методическое и организационное [8]. Составными структурными частями САПР являются подсистемы и комплексы.

Подсистемы САПР обладают всеми свойствами систем и создаются как самостоятельные. Подсистема САПР - выделенная по некоторым признакам часть САПР, обеспечивающая получение законченных проектных решений. По назначению подсистемы САПР разделяют на проектирующие и обслуживающие. Проектирующие подсистемы САПР – подсистемы, выполняющие проектные процедуры. Обслуживающие подсистемы САПР – подсистемы, обеспечивающие работоспособность проектирующих подсистем. Их совокупность часто называют системной средой САПР. Типичными обслуживающими подсистемами являются подсистемы управления проектными

данными (PDM), управления процессом проектирования (DesPM – Design Process Management), пользовательского интерфейса для связи разработчиков с ЭВМ, CASE (Computer Aided Software Engineering) для разработки и сопровождения программного обеспечения САПР, обучающие подсистемы для освоения пользователями технологий, реализованных в САПР [9]. Промежуточное положение между обслуживающими и проектирующими подсистемами в большинстве САПР занимает подсистема машинной графики. По отношению к объекту проектирования различают объектноориентированные и объектнонезависимые подсистемы. Понятие подсистемы САПР близко к понятию комплекса. В САПР выделяют программнометодический комплекс (ПМК) и программно-технический комплекс (ПТК). В настоящее время в качестве основного средства автоматизации выступает совокупность вычислительной техники и вычислительных методов. Выделяются две основные группы задач, предполагающих использование этих средств.

Первая группа связана с совершенствованием методов проектирования на основе математического моделирования и автоматизации поиска решений. На этом уровне обеспечивается:

1 Автоматизация синтеза проектных решений;

2 Автоматизация анализа принимаемых проектных решений.

Вторая группа связана с заменой трудоемких формализуемых работ формальными программными операциями. К таким работам, к примеру, относятся работы по формированию и выпуску проектной документации.

Классификацию САПР осуществляют по ряду признаков, например, по приложению, целевому назначению, масштабам (комплексности решаемых задач), характеру базовой подсистемы – ядра САПР [10].

По отраслям использования, наиболее представительными и широко используемыми являются следующие группы САПР:

1 САПР для применения в отраслях общего машиностроения. Их часто называют машиностроительными САПР или MCAD (Mechanical CAD) системами [10];

2 САПР для радиоэлектроники. Их названия – ECAD (Electronic CAD) или EDA (Electronic Design Automation) системы;

3 САПР в области архитектуры и строительства.

По уровню автоматизации проектирования различают:

1 Низкоавтоматизированные – число автоматизированных проектных процедур составляет 25% от общего числа проектных процедур;

2 Среднеавтоматизированные – от 25% до 50% общего числа проектных процедур;

3 Высокоавтомаизированные – от 50 до 75% общего числа проектных процедур.

В отрасли машиностроения, при появлении возможности работы с геометрической моделью изделия, САПР довольно за короткое время осуществили переход на технологию цифрового проектирования. При помощи создания цифровых прототипов, удалось добиться невероятных результатов, которые послужили серьезной причиной не только сокращения временных затрат на изготовление объекта, но и повсеместную автоматизацию процессов производства, которое, в свою очередь выявилось в стремительном развитии отрасли.

Среди производителей систем проектирования для машиностроения лидерами являются:

1 "Siemens PLM software";

Компания является одним из ведущих поставщиков программных средств и услуг по управлению жизненным циклом изделия ([PLM](https://ru.wikipedia.org/wiki/PLM)) и управлению технологическими процессами (МОМ) [11]. Среди продуктов компании наиболее популярными являются такие программные средства, как "NX" набор программных модулей для решения CAD/CAM/CAE задач промышленных предприятий, "Solid Edge" — система твердотельного и поверхностного моделирования, "Teamcenter" — интегрированный набор PLM и cPDM решений, ядро 3D-моделирования "Parasolid", набор продуктов для инженерного анализа "Simcenter" [11].

2 "Dassault Systemes";

Французский производитель программного обеспечения, разрабатывающий программные решения для [3D](https://ru.wikipedia.org/wiki/%D0%A2%D1%80%D1%91%D1%85%D0%BC%D0%B5%D1%80%D0%BD%D0%B0%D1%8F_%D0%B3%D1%80%D0%B0%D1%84%D0%B8%D0%BA%D0%B0) — дизайна, создания 3D цифрового макета, и управления жизненным циклом продукта [12]. Наиболее популярным и успешным решением компании является САПР "Catia", а также, PLM – решение "Simulia".

3 "PTC";

Международная компания-разработчик программного обеспечения для двухмерного и трёхмерного проектирования (САD\САПР), управления жизненным циклом изделий, управления обслуживанием и управления жизненным циклом приложений [13].

К основным линейкам продуктов компании относятся РТС Creo (CAD), PTC Windchill (PLM), PTC Mathcad (инженерные расчёты), PTC Integrity, PTC Servigistics и PTC Arbortext (работа с технической документацией).

4 "ACKOH";

Отечественная компания, крупнейший разработчик и поставщик программного обеспечения в сфере автоматизации проектной и производственной деятельности. Линейка программных продуктов включает в себя систему трехмерного моделирования с собственным графическим ядром "КОМПАС-3D", систему автоматизированного проектирования технологических процессов "Вертикаль", систему комплексной автоматизации процессов планирования, учета и анализа производства "Гольфстрим", а также, решение для управления жизненным циклом изделия "Лоцман-РLM" [14].

Среди компаний, производящих программные продукты для проектирования электронных устройств наиболее популярны:

1 "Mentor Graphics";

Международная корпорация, работающая в области автоматизации проектирования электроники (EDA) для электротехники и электроники.

На сегодня, Mentor Graphics предлагает три основных пакета для САПР печатных плат – "Board Station", "Expedition Enterprise" и "PADS".

2 "Cadence";

Компания, занимающаяся разработкой программного обеспечения для автоматизации проектирования электронных устройств и предоставлением инженерных услуг. В течении долгого времени Cadence была крупнейшей компанией в EDA индустрии. Самыми востребованными в линейке являются инструменты для совместного проектирования интегральных схем и печатных плат "Allegro Platform" и инструменты для небольших компаний и индивидуальных разработчиков "OrCAD/PSpice" [15].

3 "Altium";

Является одним из ведущих разработчиков программного обеспечения для проектирования электронных устройств. Линейка продуктов компании: [Altium Designer,](https://ru.wikipedia.org/wiki/Altium_Designer) [P-CAD,](https://ru.wikipedia.org/wiki/P-CAD) [Tasking](https://ru.wikipedia.org/w/index.php?title=Tasking&action=edit&redlink=1) широко известна в мире как удобные и функциональные инструменты для проектирования электроники [16].

4 "Eremex";

Отечественная компания, занимающаяся разработкой программных продуктов для проектирования электронных устройств. Среди линейки продукции стоит обратить внимание на первую САПР отечественного производства "Delta designer", в которой реализован сквозной маршрут проектирования, а также, автотрассировщик "ТороR".

На радиоэлектронных производствах для того, чтобы результатом процесса проектирования явилось современное радиоэлектронное изделие, отвечающее высоким стандартам качества, необходимо применять системы автоматизированного проектирования различного назначения.

Математическая модель радиоэлектронного устройства представляет собой систему дифференциальных и алгебраических уравнений, в общем случае нелинейных, которые описывают электрические процессы в устройстве [16].

Таким образом, для того чтобы получить математическую модель схемы радиоэлектронного устройства или отдельных ее элементов, необходимо определить вид математических зависимостей, связывающих токи и напряжения **B** CXeMe.

Выбор математической зависимости или математического аппарата определяется характером явлений, происходящих в схеме, так как основные задачи радиоэлектронных устройств состоят в формировании, передаче и преобразовании электрических сигналов [16]. Процессы, происходящие в радиоэлектронных устройствах, характеризуются токами, напряжениями или потенциалами, они взаимосвязаны и определяются способами соединения элементов, их электрофизическими свойствами, а также значениями входных и питающих напряжений.

При разработке радиоэлектронных устройств на интегральных микросхемах основными исходными данными являются:

- 1 Назначение устройства;
- 2 Количество и параметры микросхем;
- 3 Вид технологии;
- 4 Вариант конструкции устройства;
- 5 Условия эксплуатации;

Автоматизация конструкторского проектирования с помощью САПР позволяет, благодаря применению математических методов моделирования и оптимизации, выбрать лучший вариант конструкции и избежать анализа всех промежуточных решений [17].

Используя систему автоматизированного проектирования, можно осуществлять оптимальную трассировку соединений печатных плат, и автоматический контроль всех операций проектирования функциональных групп и устройств.

Высокая степень стандартизации конструктивных элементов и четкая регламентация правил выполнения документации в САПР создают предпосылки для автоматической разработки конструкторской документации [17].

Анализ проектных решений неразрывно связан с результатами структурно-параметрического синтеза и производится разработчиками с целью выявления соответствия параметров конструкции требованиям технического задания еще на этапе разработки. На смену этапу испытания опытного образца,

за счет, в основном – своей относительно низкой стоимости, пришел альтернативный метод - испытания технологии математического моделирования различного рода процессов, происходящих в радиоэлектронном устройстве. Это позволило значительно сократить затраты на проектирование и в то же время значительно расширить круг анализируемых параметров проектируемых изделий.

Конструирование РЭА – это процесс выбора структуры пространственных энергетических связей как внутри, так и вне радиоэлектронного изделия, приводящий к установлению норм и правил его изготовления и эксплуатации [18]. Конструирование решает такие задачи, как компоновка, размещение, выполнение печатных и проводных соединений, а также задачи теплоотвода, электрической прочности, защиты от внешних воздействий. Целью конструирования является разработка комплекта проектных и рабочих конструкторских документов, на основе которых осуществляется технологическая подготовка производства, разработка технологической документации, изготовление РЭА, её испытания и эксплуатация, конструирование – определение формы, материала, покрытий, способа соединений, состава [18]. Конструирование и конструкторская документация определяют, какой объект должен быть изготовлен, его основные функции и параметры, условия эксплуатации [18].

Основными задачами синтеза конструкций радиоэлектронных изделий являются такие коммутационно-монтажные задачи, как:

1 Компоновка конструктивов *i*-го в конструктивы уровня *i*-1;

2 Размещение конструктивов i-го уровня в конструктивах уровня i-1 (размещение компонентов на подложке и т. д.);

3 Грассировка соединений между компонентами на всех уровнях.

Контроль полученных конструктивных решений включает в себя процедуры контроля соответствия конструкции исходной принципиальной электрической схеме и контроля выполнения заданных конструктивнотехнологических ограничений. Соответствие топологии принципиальной схеме

проверяется путем восстановления принципиальной схемы по топологии, заданной набором файлов послойных чертежей, и установлением изоморфизма графов, описывающих исходную и восстановленную схемы [18].

Шифровизация проектирования на современном радиоэлектронном производстве в обязательном порядке предполагает применение CAD/PLM – стратегии при организации единого информационного пространства предприятия. Цель CAE/CAD/CAM - систем (интегрированных САПР) подразумевает организацию и выполнение проектных работ в рамках инфраструктуры производственного предприятия, с целью повышения эффективности труда инженеров- проектировщиков на всех этапах проектирования. При этом основной функцией САПР является - разработка изделия и выпуск технической документации для его производства. Цель РLM – систем обеспечить управление всей информацией об изделии и связанных с ним процессах на протяжении всего его жизненного цикла, начиная с проектирования и производства до снятия с эксплуатации. К основным модулям PLM – системы относится PDM- модуль управления данными об изделии.

«PLM — это стратегический подход к ведению бизнеса, который использует набор совместимых решений для поддержки общего представления информации о продукте в процессе его создания, реализации и эксплуатации, в среде расширенного предприятия — начиная от концепции создания продукта и заканчивая его утилизацией — при интеграции людских ресурсов, процессов и информации» [19].

Основные положения концепции PLM включают в себя:

1 Полное детальное описание, защищенное хранение и управляемое использование всей информации о продукции на протяжении всего жизненного цикла продукции;

2 Поддержка целостности и непротиворечивости информации о продукции на протяжении всего ее жизненного цикла;

3 Поддержка и управление всеми бизнес-процессами и связанными с ними данными для распространения информации по всему расширенному (территориально распределенному) предприятию по заданным правилам.

На современном этапе на производственных предприятиях России и мира в основном внедряются системы управления жизненным циклом промышленных изделий, разработанных большой четверкой PLM: Autodesk, Dassault Systems, РТС и Siemens PLM Software. Для России основным PLM – решением является линейка продуктов АСКОН. Однако указанные решения по умолчанию предназначены для предприятий, производящих машиностроительную продукцию. PLM-решения для радиоэлектронных производств, занимающихся проектной деятельностью. Производители большой четверки PLM предлагают создавать через адресную интеграцию с САПР для конкретных предприятий. Исключением является интеграция продуктов ACKOH/Delta Designer как решение, предлагающееся в «коробочном» варианте. Разработчики CAE/CAD/CAM – систем для проектирования электронных устройств со своей стороны тоже предлагают CAD/PLM – стратегии в рамках разных решений, например, реализации и организации работы с интегрированными библиотеками в составе САПР.

Проведенный анализ технологий проектирования, инструментария, при помощи которого становится возможно осуществление процесса, а также специфик этого инструментария, показал, что существует тенденция различия качества информационного сопровождения проекта между изделиями в отрасли машиностроения, обладающими механическими характеристиками и радиоэлектронными изделиями, в которых присутствуют электрические характеристики. Большинство современных САПР в отрасли машиностроения, при появлении возможности работы с геометрической моделью изделия, перешли на технологию создания цифрового прототипа, которая позволяет выполнять различные задачи проектирования при помощи единого цифрового прототипа. Производители САПР для проектирования радиоэлектронных изделий, на данный момент, не могут предоставить функционала работы с

цифровым прототипом изделия. Такие задачи, как компоновка, размещение, трассировка – выполняются, опираясь только на 2D вариант конструктива объекта. При проектировании печатной платы, каждый этап разработки сопровождается своим комплектом конструкторско-технологической документации.

Сложность заключается в унификации всего набора данных при формировании обобщенной модели изделия. Именно поэтому, при появлении на рынке различных PLM-решений, в первую очередь, ввиду своей более простой организации информационного сопровождения, ими снабжались в основном САПР машиностроения. Итогом явилось то, что на данный момент на радиоэлектронных производствах CAD/PLM стратегия, реализующаяся на базе стандартных средств, при использовании "коробочных" инструментов от производителя сильно осложнена, ввиду отсутствия интеграции между САПР разных производителей, а именно - САПР в отрасли общего машиностроения и САПР в отрасли проектирования электронных устройств.

# <span id="page-23-0"></span>2 Технология цифрового проектирования радиоэлектронных изделий на базе решении фирмы Cadence

Наиболее оптимальное решение проблемы реализации CAD/PLMстратегии на радиоэлектронном производстве предлагает компания Cadence, при помощи программного комплекса OrCAD. Данная система имеет достаточное количество необходимых средств для выполнения различных этапов процесса разработки: входного проектирования, функционального моделирования, синтеза, размещения, трассировки, моделирования задержек, генерации элемента.

### <span id="page-23-1"></span>2.1 Обзор программных модулей САПР OrCAD

В состав OrCAD входят следующие модули:

1 Редактор принципиальных схем Capture;

OrCAD Capture - это широко используемый схемный редактор для создания и оформления электрических принципиальных схем. В сочетании с системой управления базой данных OrCAD CIS и высоко интегрированными маршрутами проектирования, которые поддерживают весь инженерный процесс, OrCAD Capture является мощнейшей средой схемотехнического проектирования для решения сегодняшних задач от концепции до готового продукта [20].

Редактор Capture обладает спектром возможностей, который позволяет без особой сложности осуществить такие процедуры, как:

1 Поиск необходимых компонентов про помощи CIS, а также, с помощью CIS у редактора есть возможность интеграции с любыми ERPсистемами, представленными на конкретном предприятии;

2 Прямой импорт данных из всевозможных онлайн – библиотек;

3 Экспорт и конвертация всех страниц схемы в PDF-файл;

4 Разработка собственного DRC (Design Rules Check);

5 Интеграция пользовательских скриптов для расширения возможностей редактора;

6 Автоматизированное рисование цепей и шин;

7 Создание пользовательских свойств для каждого элемента конкретной схемы.

2 Capture CIS;

Программа Capture CIS включает встроенную систему ведения баз данных электронных компонентов (CIS — Component Information System), которая сокращает время исследования, ввода и управления данными компонента [20]. Утилита обладает следующими свойствами:

1 Просмотр и редактирование множества проектов в рамках одного сеанса работы с системой;

2 Многократное использование данных проекта и внесение их в БД в процессе создания схем;

3 Богатый набор функциональных библиотек компонентов;

4 Поиск и размещение новейших данных непосредственно из Internet;

5 Перемещение, растягивание, вращение или зеркальное отражение отдельных элементов или их групп с сохранением установленных между ними связей;

6 Возможность редактирования интерфейса проекта наязыке, совместимом с Visual Basic;

7 Обеспечение целостности проекта;

8 Создание пользователем титульных блоков, таблиц, шаблонов для получения отчетов;

9 Размещение рисунков, меток, логотипа компании;

10 Выбор единиц измерения для сеточной области в соответствии с принятым на предприятии стандартом;

3 PSpice;

Симулятор цифро-аналоговых схем PSpice A/D совместно с опцией продвинутого анализа PSpice Advanced Analysis (AA) позволяет предсказать поведение изделия непосредственно до его изготовления, что не только помогает

исправить ошибки с меньшими потерями, но и провести улучшение схемы, размещая компоненты более оптимально [20].

В модуль встроены следующие инструменты:

1) Sensitivity (анализ чувствительности схемы);

Каждый компонент схемы имеет допуск на свои характеристики, что в совокупности с неидеальными входными параметрами схемы дает большой диапазон возможных состояний и параметров на выходе схемы [20]. Проанализировав чувствительность схемы, становится возможным найти как наиболее критичные компоненты, сильнее всего влияющие на результат, так и второстепенные, допускающие большой разброс в своих свойствах.

По результатам анализа можно судить о том, в любом ли случае схема будет работать правильно, где следует поставить компоненты с меньшим допуском, а где возможно сэкономить без существенного вреда и обойтись более экономичным вариантом.

2) «Optimizer» (подстройка схемы);

Утилита позволяет сделать подбор номиналов компонентов, отталкиваясь от требований к выходным параметрам схемы представленных как численно, так и в виде кривых.

3) «Parametric Sweep» (подбор номиналов);

Анализ, обратный подстройке схемы, в котором, указывая список возможных номиналов компонентов, можно получить наборы графиков выходных параметров.

4) «Smoke» (анализ надежности схемы);

В данном анализе за отправную точку берутся допустимые условия работы для каждого компонента, их поведение при изменении температуры и необходимый запас по надежности. Результатом будет указание конкретных компонентов, которые могут отказать во время эксплуатации.

5) «Monte Carlo» (анализ выхода годных);

Если условия таковы, что нет возможности спроектировать устройство безотказно работающее в любом случае, можно провести анализ того, каким будет количество годных изделий при выпуске большой партии.

4 PCB Editor;

PCB Editor – это интерактивный редактор топологии печатных плат с довольно обширным функционалом.

5 SPECCTRA;

Это программа для автоматической трассировки печатных платот компании [Cadence Design Systems](https://ru.wikipedia.org/wiki/Cadence_Design_Systems). Specctra трассирует платы путём представления графических данных по ShapeBased-технологии. За счёт этого повышается эффективность трассировки печатных плат с высокой плотностью расположения компонентов, обеспечивается автоматическая трассировка одной и той же цепи трассами разной ширины и другое [21].

Specctra использует адаптивные алгоритмы, реализуемые за несколько проходов трассировки. Трассировка проводится в три этапа:

- 1 предварительная трассировка;
- 2 автотрассировка;

3 дополнительная обработка результатов автотрассировки;

Электромагнитная совместимость может быть проверена в Specctra через ɦɨɞɭɥɶ «SPECCTRAQuest SI Expert».

Программа совместима с большинством современных систем проектирования печатных плат, благодаря использованию стандартного промышленного формата DSN для описания проектов и Do-файловдля задания стратегии трассировки.

6 Signal Explorer;

Cadence OrCAD Signal Explorer является модулем пред - и постопологического анализа целостности сигналов, сочетающим преимущества взаимодействия среды проектирования и моделирования [22].

2.2 Сквозной маршрут проектирования на базе решений фирмы

<span id="page-27-0"></span>Cadence

Задачи проектирования, решаемые на разных этапах проектирования, в среде САПР OrCAD CAE/CAD/CAM подсистемами, представлены на рисунке 2.

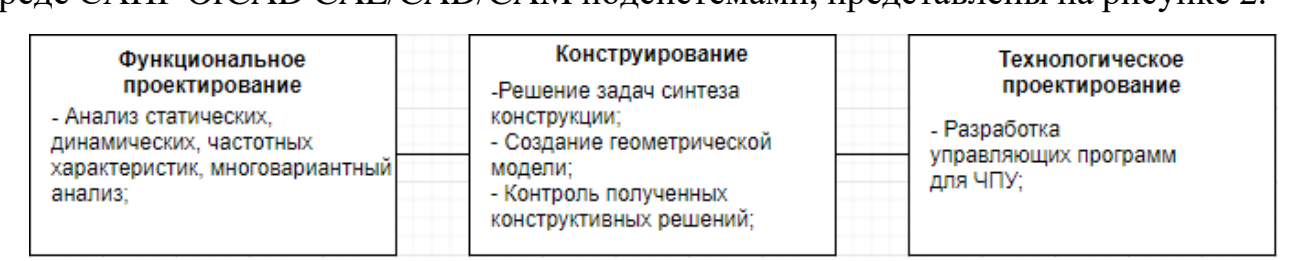

Рисунок 2 – схема маршрута сквозного проектирования в среде  $OrCAD$ 

Последовательность действий инженера-проектировщика при выполнении маршрута сквозного проектирования состоит из следующих шагов:

1 Создание библиотеки элементов в графическом редакторе схем;

2 Создание библиотеки корпусов элементов в графическом редакторе печатных плат:

- 3 Создание электрической принципиальной схемы;
- 4 Упаковка печатной платы;
- 5 Выполнение размещения элементов на печатной плате;
- 6 Настройка стратегии трассировки в редакторе OrCAD PCB Editor;
- 7 Выполнение трассировки соединений созданной платы.

Этап функционального проектирования начинается с создания принципиальной схемы. Также, на данном этапе возможно произвести несколько видов анализа, такие, как анализ статистических, динамических Частотных характеристик, а также – многовариантный анализ. В первую

очередь, для создания принципиальной схемы, нужно создать библиотеку символов и библиотеку проекта.

Для создания новой библиотеки символов следует выполнить команду *File-New-Library*. При нажатии на созданной библиотеке в окне менеджера проектов создается новый элемент. Затем появляется окно с параметрами создаваемого элемента (рис.2).

В поле *Name* следует задать наименование элемента, соответствующее паспортному, в поле Part Reference Prefix- его позиционное обозначение, в PCB *Footprint*- наименование корпуса, соответствующее имени элемента. В поле Parts per Pkg необходимо указать количество логических элементов в корпусе. Если части логических элементов идентичные, то следует указать тип -*Homogeneous*, если же имеются конструктивные различия - *Heterogeneous*.

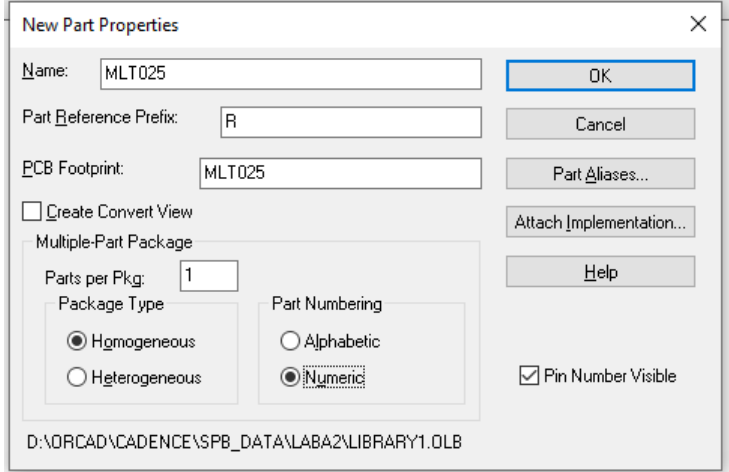

Рисунок 3 - Диалоговое окно создания элемента

При завершении открывается окно построения элемента. В появившемся окне необходимо изобразить элемент в соответствии с ГОСТ, а затем, определить входы и выходы элементов.

Для удобства изображения элементов следует выставить шаг сетки, а также указать единицы измерения. В данном случае – *millimeters* (миллиметры). В случае конкретной схемы, исходя из заданных размеров графических элементов, шаг сетки будет составлять два миллиметра.

В результате, алгоритм создания элементов библиотеки будет иметь следующую последовательность:

- 1 Отрисовка элемент в соответствии с ГОСТ;
- 2 Определения входов/выходов элементов;
- 3 Задание наименования и уникального номера входам и выходам;

4 Добавление необходимой символики элементу;

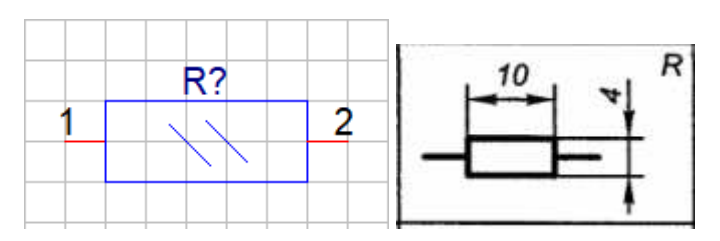

Рисунок 4 – Графическое изображение резистора конденсатора в библиотеке элементов и графическое обозначение в соответствии с ГОСТ

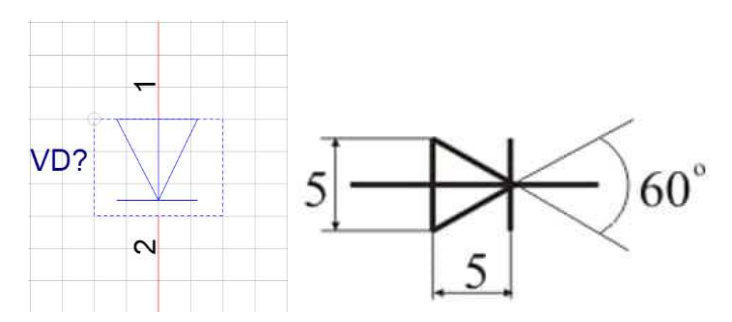

Рисунок 5 – Графическое изображение диода в библиотеке элементов и графическое обозначение в соответствии с ГОСТ

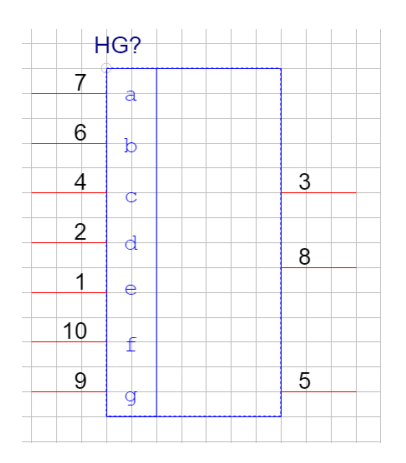

Рисунок 6 – Графическое изображение индикатора знакосинтезирующего

### AЛ304A

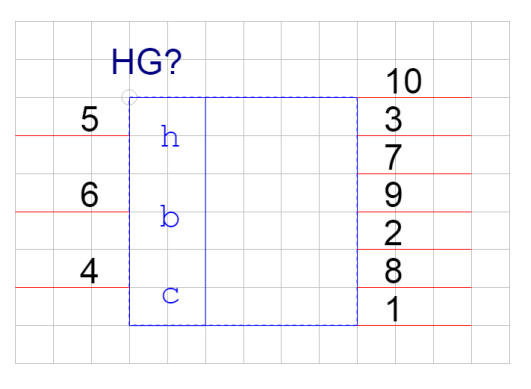

Рисунок 7 – Графическое изображение индикатора знакосинтезирующего

АЛЗ04 $\Gamma$ 

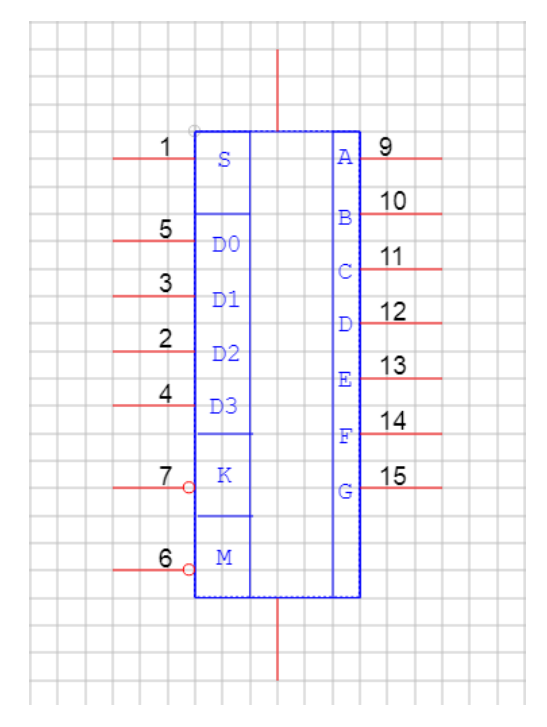

Рисунок 8 – графическое изображение дешифратора двоичного кода К176ИД2

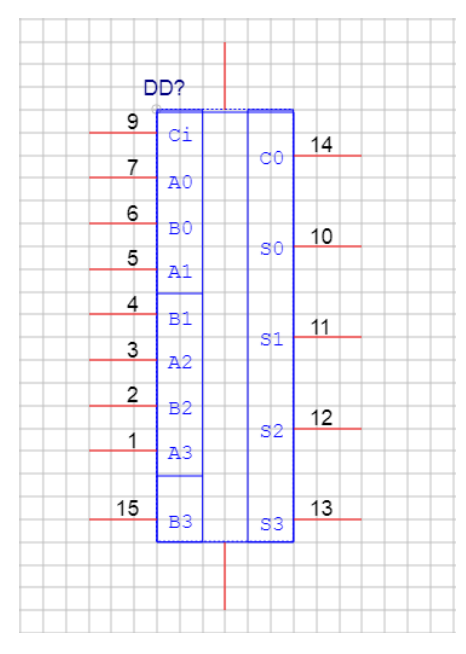

Рисунок 9 – Графическое изображение сумматора К561ИМ1

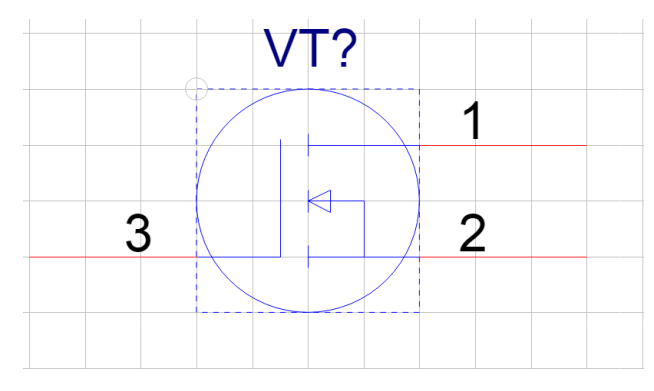

Рисунок 10 – Графическое изображение транзистора КП501А

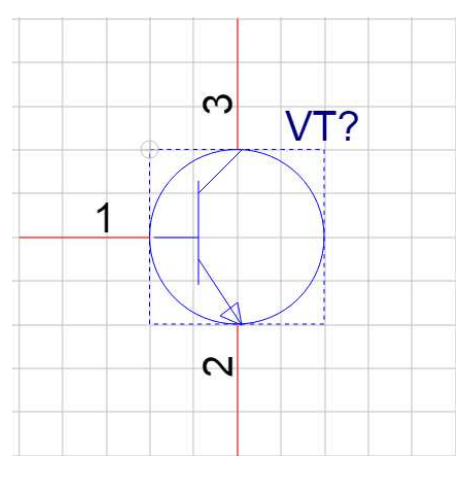

Рисунок 11 – Графическое изображение транзистора КТ315Г

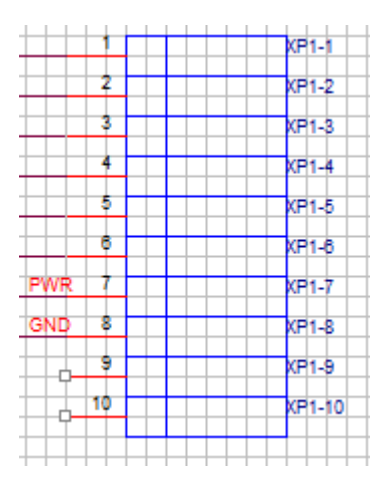

Рисунок 12 – Графическое изображение разъёма SNP10

После завершения процесса отрисовки и создания элементов, в соответствии с технической документацией, следует этап создания библиотеки и проекта. Создание библиотеки представляет собой группировку вновь созданных элементов в единичный файл формата .olb. Создание проекта подразумевает организацию единой среды, в которой будут проходить некоторые этапы разработки печатной платы.

Далее, необходимо осуществить сборку принципиальной схемы предполагаемой печатной платы.

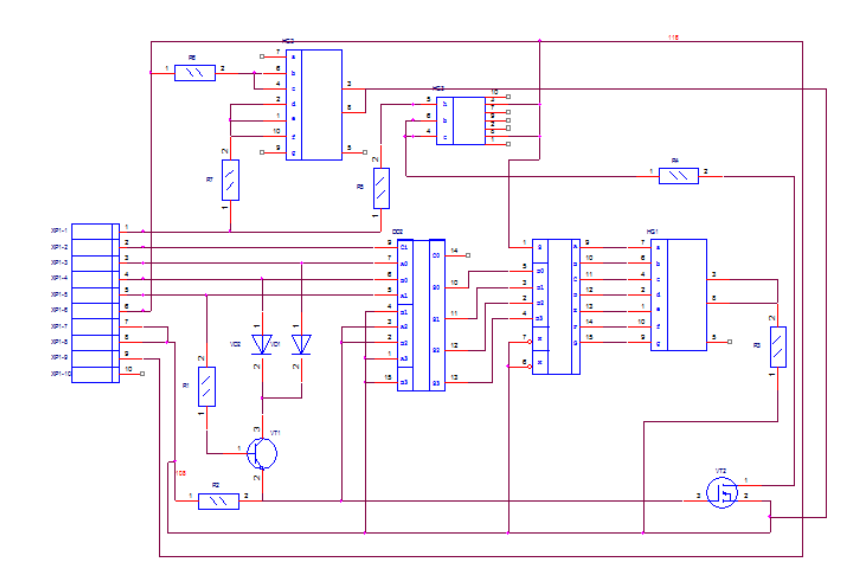

Рисунок 13 – принципиальная схема

Перед процессом упаковки печатной платы необходимо создать корпуса и посадочные места для элементов. Корпуса создаются в соответствии с Datasheet каждого элемента.

Создание элемента происходит в PCB Editor по команде File-New. В поле *Drawing Name* необходимо указать наименование корпуса, в *Drawing Type* ɜɵɛɪɚɬɶ *Package symbol (wizard)*.

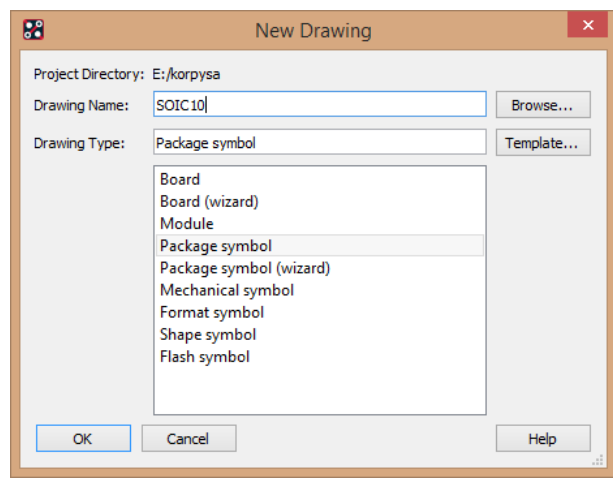

Рисунок 14 – Создание корпуса

В появившимся окне следует выбрать соответствующий Package Type и выставить нужные параметры, опираясь на Datasheet.

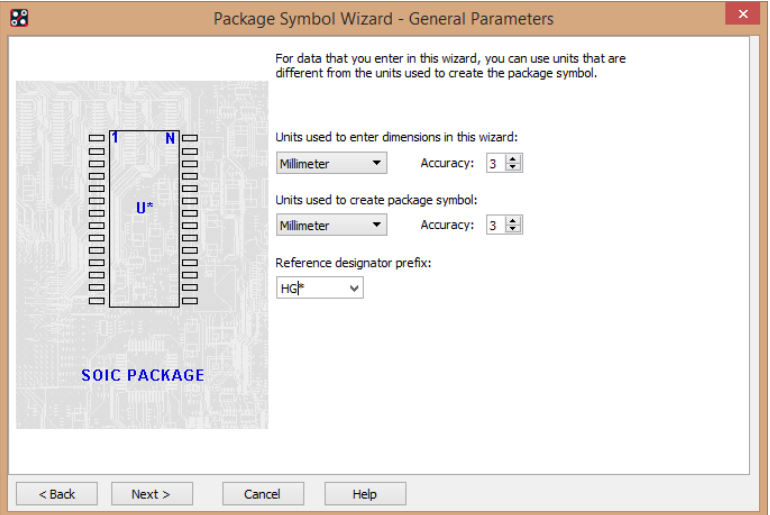

Рисунок 15 – Создание корпуса

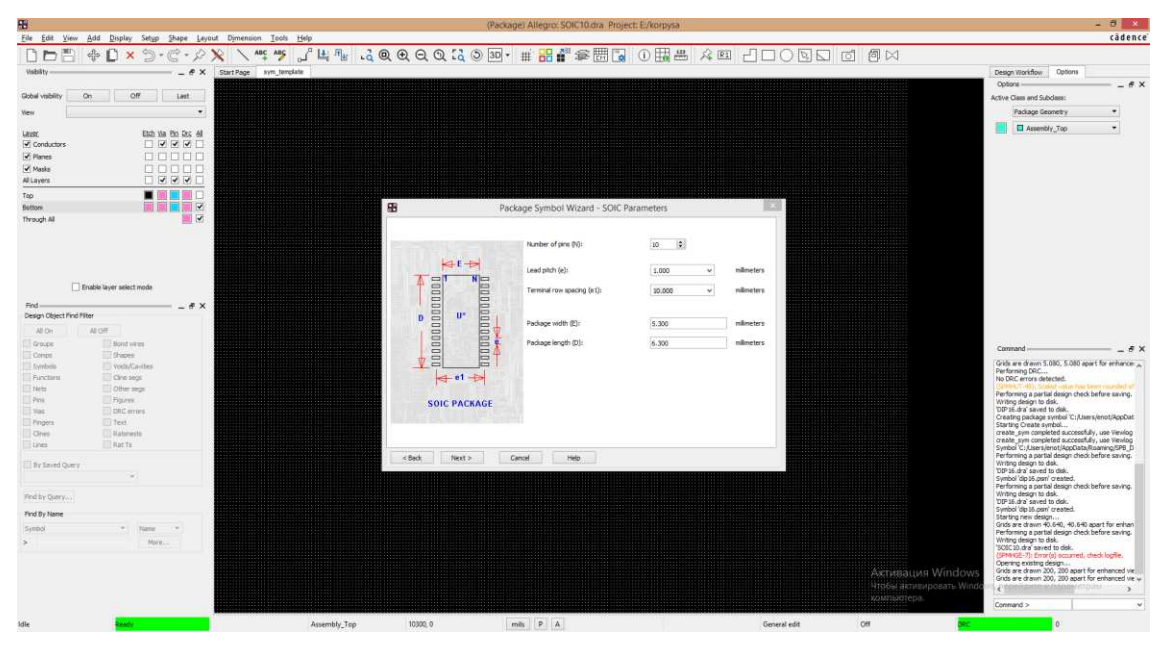

Рисунок 16 – Пример параметров для создания корпуса для индикатора знакосинтезирующего АЛЗ04А

Далее следует выбрать тип вывода на корпусе.

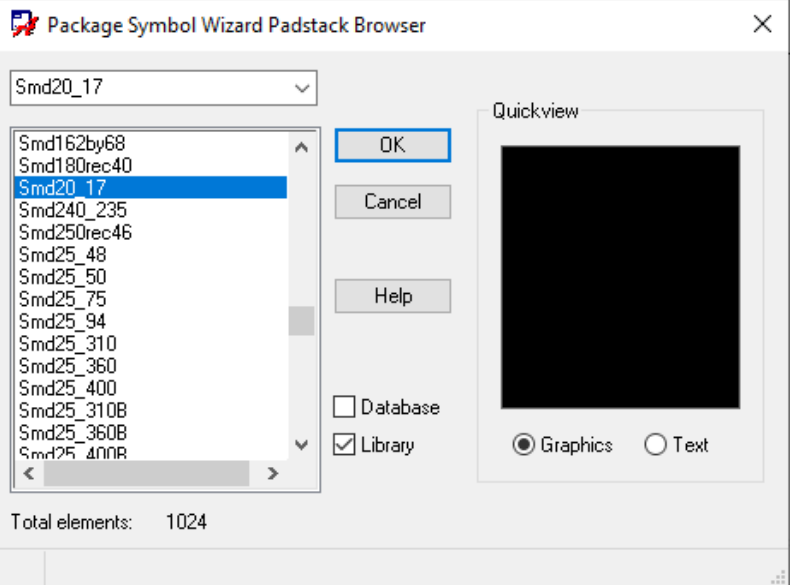

Рисунок 17 – Выбор типа контактной площадки

В данном случае была выбрана контактная площадка Smd20 17, для отображения вывода квадратом. Длина стороны будет равно 20 мил, что подходит для ширины вывода.

Таким образом, получен корпус для индикатора знакосинтезирующего AЛ304A.

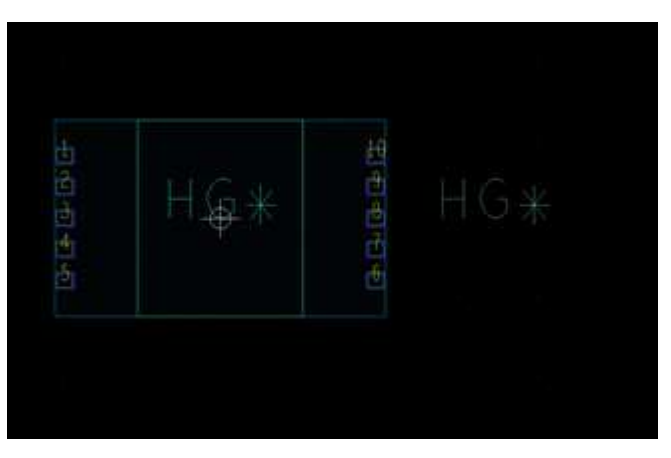

Рисунок 18 – корпус индикатора знакосинтезирующего АЛ304А

Аналогичным способом следует создать остальные корпуса для элементов.

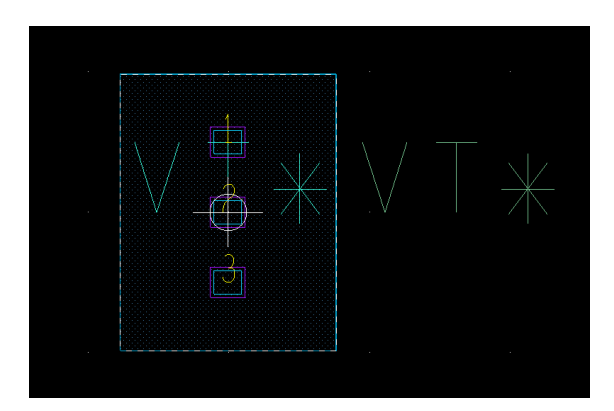

Рисунок 19 – Корпус КП501А

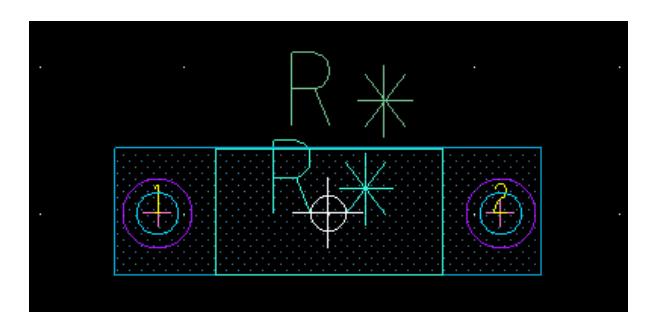

Рисунок 20 – Корпус МЛТ025
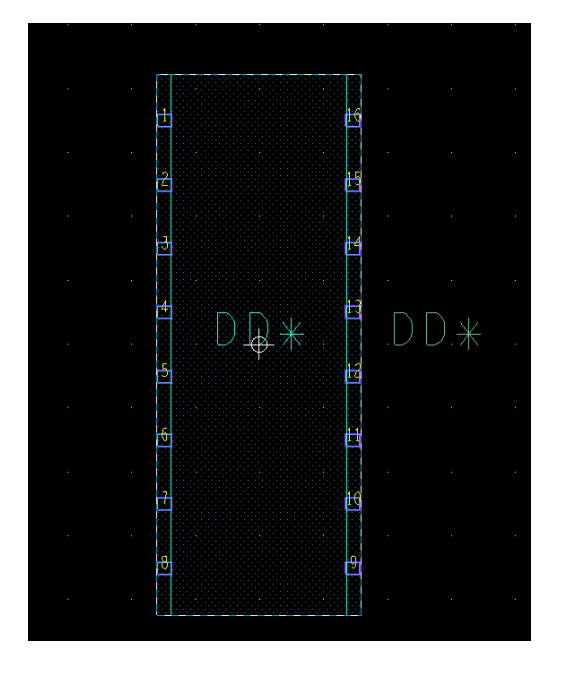

Pисунок 21 – Корпус DIP16

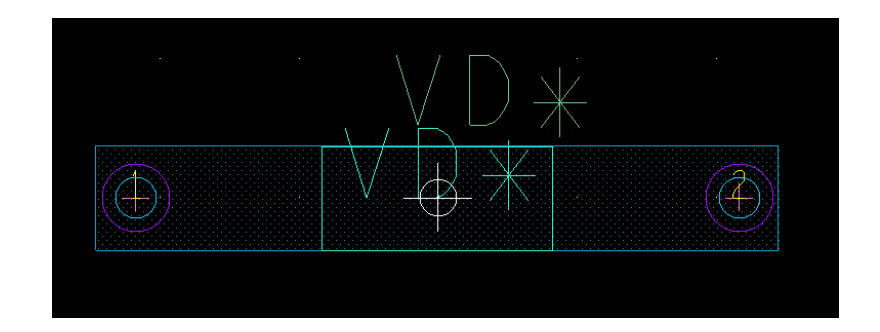

Рисунок<br> 22 – Корпус КД521Д

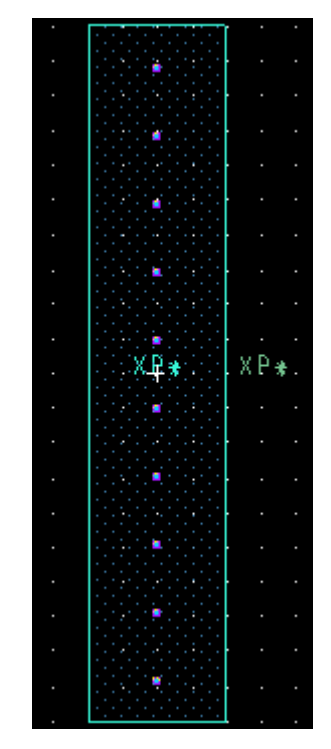

Рисунок 23 – Корпус СНП10

Результатом процедур, выполненных на этапе функционального проектирования, является полностью подготовленная к упаковке принципиальная схема. На этапе конструкторского проектирования, необходимо решить задачи синтеза конструкции, такие, как: компоновка, размещение, трассировка. А также, выполнить контроль полученных конструктивных решений, а именно: анализ помехоустойчивости, тепловых и механических характеристик.

Для того, чтобы произвести упаковку элементов в корпуса, необходимо проверить, чтобы Drawing Name совпадало с PCB Footprint элемента.

После выполнить следующие операции:

- 1 Встать на дерево проекта;
- *2 Tools-Create Netlist-OK*.

Затем, перейти во вкладку PCB – New layout.

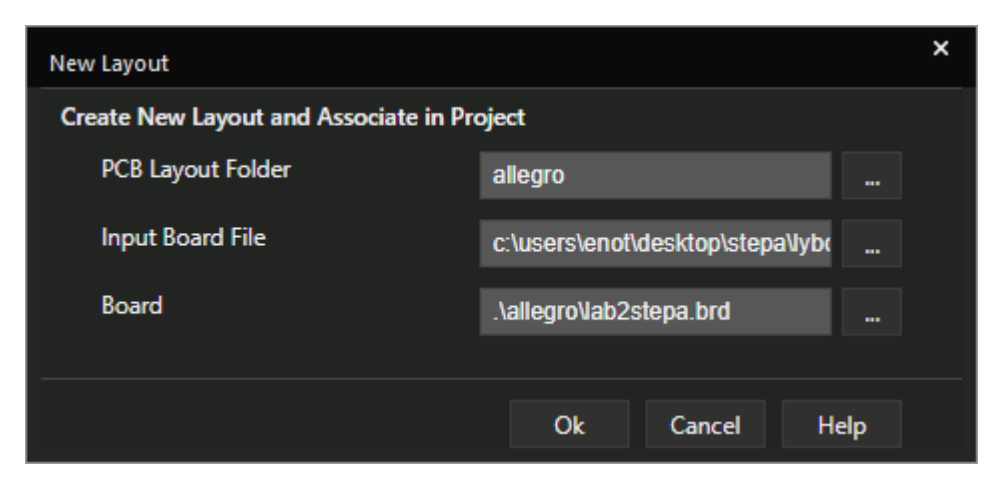

Рисунок 24 – Подготовка к синхронизации с РСВ Editor

В форме «input board file» необходимо указать путь к файлу формата .brd, который, как правило, лежит в корне проекта. Далее нужно нажать на "Launch Design Sync", тем самым – запустив синхронизацию с PCB.

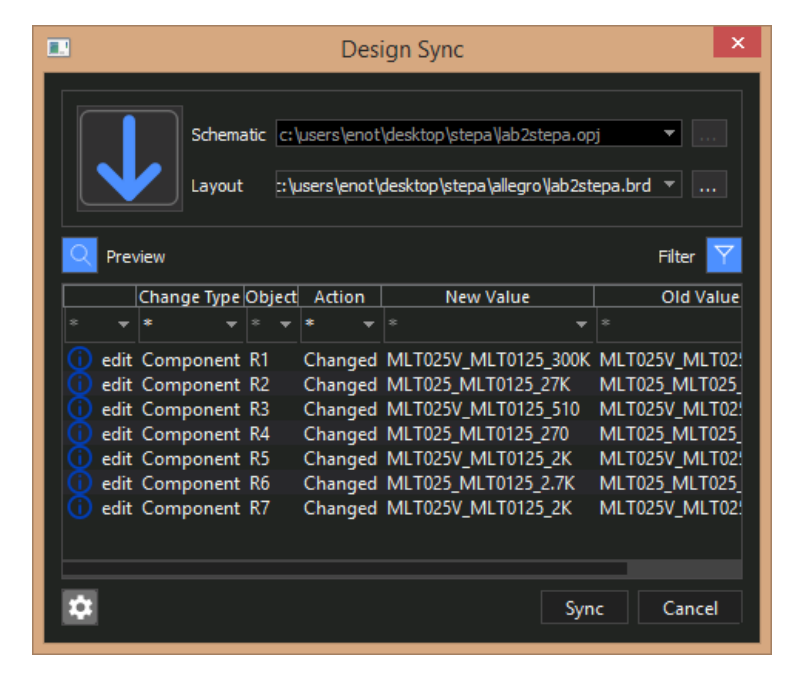

Рисунок 25 – Окно синхронизации с PCB Editor

В данном окне необходимо выбрать файл проекта, brd-файл, затем нажать «sync». При успешной упаковки элементов откроется PCB Editor.

Для начала работы необходимо выполнить настройку сетки Setup-Grids, выбрать единицу измерения – миллиметры и приступить к созданию коммутационного поля.

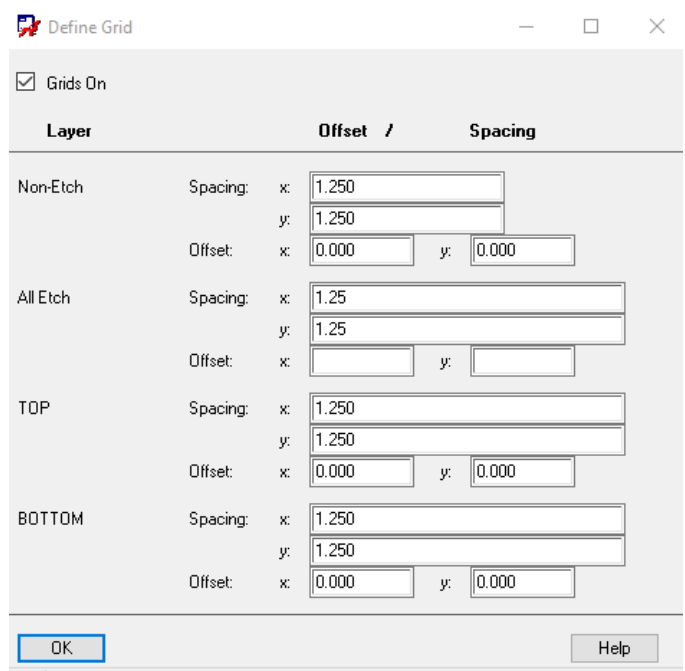

Рисунок 26 – Настройка сетки

Для создания коммутационного поля необходимо на главной панели выбрать Shape add rect, затем разместить коммутационное поле, исходя из предполагаемых размеров.

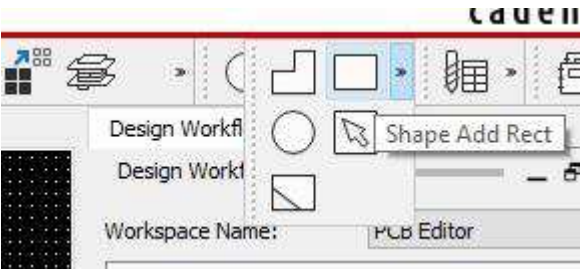

Рисунок 27 – выбор формы будущего коммутационного поля

После создания коммутационного поля необходимо выполнить размещение крепежных отверстий по команде Place-Mechanical symbols.

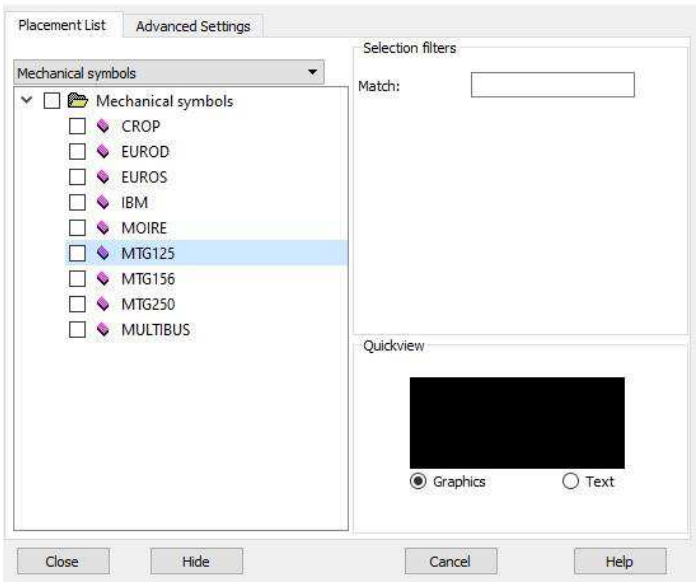

Рисунок 28 – интерфейс для выбора крепежных отверстий

Для размещения крепежных отверстий, необходимо выбрать их тип из списка, и, с помощью мыши, осуществить размещение.

На рисунке 29 представлена графика контура печатной платы с установленными крепежными отверстиями.

|        |   | ٠ |  |  | ٠ | ٠<br>٠ | ٠ | ٠<br>٠ | ٠ | ٠ | ٠<br>٠ | ٠ | ٠<br>٠ | ٠ | ٠<br>٠ | ٠ | ٠<br>٠ | ٠ | ٠<br>٠ | ٠<br>٠ | ٠<br>٠ | ×. | ٠ | ٠           |        |        |
|--------|---|---|--|--|---|--------|---|--------|---|---|--------|---|--------|---|--------|---|--------|---|--------|--------|--------|----|---|-------------|--------|--------|
|        |   |   |  |  |   |        |   |        |   |   |        |   |        |   |        |   |        |   |        |        |        |    |   |             |        |        |
|        |   |   |  |  |   |        |   |        |   |   |        |   | ٠      |   |        |   |        |   |        |        |        | ٠  |   |             |        | ٠      |
|        | ٠ |   |  |  |   |        |   |        |   |   |        |   |        |   |        |   |        |   |        |        | ٠<br>٠ | ٠  |   |             | ٠      | ٠      |
| ٠      |   |   |  |  |   |        |   |        |   |   |        |   |        |   |        |   |        |   |        |        | ٠      | ٠  |   |             |        | ٠      |
|        |   |   |  |  |   |        |   |        |   |   |        |   |        |   |        |   |        |   |        |        |        | ٠  | ٠ | ٠<br>٠<br>٠ | ٠<br>٠ | ٠      |
|        |   |   |  |  |   |        |   |        |   |   |        |   |        |   |        |   |        |   |        |        |        |    | ٠ |             | ٠      | ٠<br>٠ |
| ٠      |   |   |  |  |   |        |   |        |   |   |        |   |        |   |        |   |        |   |        |        |        |    |   |             | ٠      | ٠      |
| E      |   |   |  |  |   |        |   |        |   |   |        |   |        |   |        |   |        |   |        |        |        |    |   |             |        | ٠      |
|        |   |   |  |  |   |        |   |        |   |   |        |   |        |   |        |   |        |   |        |        |        |    |   |             |        |        |
| ٠      |   |   |  |  |   |        |   |        |   |   |        |   |        |   |        |   |        |   |        |        |        |    |   |             |        | ٠      |
| ٠      |   |   |  |  |   |        |   |        |   |   |        |   |        |   |        |   |        |   |        |        |        |    |   |             |        | ٠      |
| ٠<br>E |   |   |  |  |   |        |   |        |   |   |        |   |        |   |        |   |        |   |        |        |        |    |   |             |        | ٠<br>٠ |
| ٠      |   |   |  |  |   |        |   |        |   |   |        |   |        |   |        |   |        |   |        |        |        |    |   |             |        | ٠      |
| E      |   |   |  |  |   |        |   |        |   |   |        |   |        |   |        |   |        |   |        |        |        |    |   |             |        | ٠      |
| E      |   |   |  |  |   |        |   |        |   |   |        |   |        |   |        |   |        |   |        |        |        |    |   |             |        | ٠      |
| ٠      |   |   |  |  |   |        |   |        |   |   |        |   |        |   |        |   |        |   |        |        |        |    |   |             |        | ٠      |
|        |   |   |  |  |   |        |   |        |   |   |        |   |        |   |        |   |        |   |        |        |        |    |   |             |        | ٠      |
| ٠      |   |   |  |  |   |        |   |        | ٠ |   |        |   |        |   |        |   |        |   |        |        |        |    |   |             | ٠      | ٠      |
| ٠      |   |   |  |  |   |        |   |        |   |   |        |   |        |   |        |   |        |   |        |        |        |    |   |             |        | ٠<br>٠ |
| ٠      |   |   |  |  |   |        |   |        |   |   |        |   |        |   |        |   |        |   |        |        |        |    |   |             |        | ٠      |
| ٠      |   |   |  |  |   |        |   |        |   |   |        |   |        |   |        |   |        |   |        |        |        |    |   |             |        | ٠      |
| ٠      |   |   |  |  |   |        |   |        |   |   |        |   |        |   |        |   |        |   |        |        |        |    |   |             |        | ٠      |
| E      |   |   |  |  |   |        |   |        |   |   |        |   |        |   |        |   |        |   |        |        |        |    |   |             |        | ٠      |
| E      |   |   |  |  |   |        |   |        |   |   |        |   |        |   |        |   |        |   |        |        |        |    |   |             |        |        |
| ٠<br>E |   |   |  |  |   |        |   |        |   |   |        |   |        |   |        |   |        |   |        |        |        |    |   |             |        | ٠<br>٠ |
| ٠      |   |   |  |  |   |        |   |        |   |   |        |   |        |   |        |   |        |   |        |        |        |    |   |             |        | ٠      |
| ٠      |   |   |  |  |   |        |   |        |   |   |        |   |        |   |        |   |        |   |        |        |        |    |   |             |        | ٠      |
| ٠      |   |   |  |  |   |        |   |        |   |   |        |   |        |   |        |   |        |   |        |        |        |    |   |             |        | ٠      |
| ٠      |   |   |  |  |   |        |   |        |   |   |        |   |        |   |        |   |        |   |        |        |        |    |   |             |        | ٠      |
| ٠      |   |   |  |  |   |        |   |        |   |   |        |   |        |   |        |   |        |   |        |        |        |    |   |             | ٠<br>٠ | ٠      |
| ٠<br>٠ |   |   |  |  |   |        |   |        |   |   |        |   |        |   |        |   |        |   |        |        |        |    |   |             | ٠      | ٠<br>٠ |
|        |   |   |  |  |   |        |   |        |   |   |        |   |        |   |        |   |        |   |        |        |        |    |   |             |        |        |
| ٠<br>٠ |   |   |  |  |   |        |   |        |   |   |        |   |        |   |        |   |        |   |        |        |        |    |   |             |        | ٠<br>٠ |
|        |   |   |  |  |   |        |   |        |   |   |        |   |        |   |        |   |        |   |        |        |        |    |   |             | ٠      | ٠      |
| ٠      |   |   |  |  |   |        |   |        |   |   |        |   |        |   |        |   |        |   |        |        |        |    |   |             | ٠      | ٠      |
|        |   |   |  |  |   |        |   |        |   |   |        |   |        |   |        |   |        |   |        |        |        |    |   |             |        | ٠      |
| ٠      |   |   |  |  |   |        |   |        |   |   |        |   |        |   |        |   |        |   |        |        |        |    |   |             | ٠      | ٠<br>٠ |
|        |   |   |  |  |   |        |   |        |   |   |        |   |        |   |        |   |        |   |        |        |        |    |   |             |        |        |
|        |   |   |  |  |   |        |   |        |   |   |        |   |        |   |        |   |        |   |        |        |        |    |   |             | ٠      | ٠<br>٠ |
|        |   |   |  |  |   |        |   |        |   |   |        |   |        |   |        |   |        |   |        |        |        |    |   |             |        | ٠      |
|        |   |   |  |  |   |        |   |        |   |   |        |   |        |   |        |   |        |   |        |        |        |    |   | ٠<br>٠      | ٠      | ٠      |
|        |   |   |  |  |   |        |   |        |   |   |        |   |        |   |        |   |        |   |        |        |        |    |   |             |        | ٠      |
|        |   |   |  |  |   |        |   |        |   |   |        |   |        |   |        |   |        |   |        |        |        |    |   |             |        |        |
|        |   |   |  |  |   |        |   |        |   |   |        |   |        |   |        |   |        |   |        |        |        | ٠  | ŀ | ٠.<br>- 4   |        |        |
|        |   |   |  |  |   | ٠      |   | ٠<br>٠ | ٠ | ٠ | ٠<br>٠ | ٠ | ٠<br>٠ | ٠ | ٠<br>٠ |   |        |   |        |        | ٠<br>٠ | ٠  |   | ٠           |        | ٠      |
|        |   |   |  |  |   |        |   |        |   |   |        |   |        |   |        |   |        |   |        |        |        |    |   |             |        | ٠      |
|        |   |   |  |  |   |        |   |        |   |   |        |   |        |   |        |   |        |   |        |        |        |    |   |             |        |        |
|        |   |   |  |  |   |        |   |        |   |   |        |   |        |   |        |   |        |   |        |        |        |    |   |             |        |        |

Рисунок 29 – контур печатной платы

На рисунке 30 показано окно интерфейса, с помощью которого возможно выполнить задачу синтеза конструкции - размещение компонентов на

коммутационном поле. На рисунке 30 представлены результаты размещения, выполненные инженером – проектировщиком.

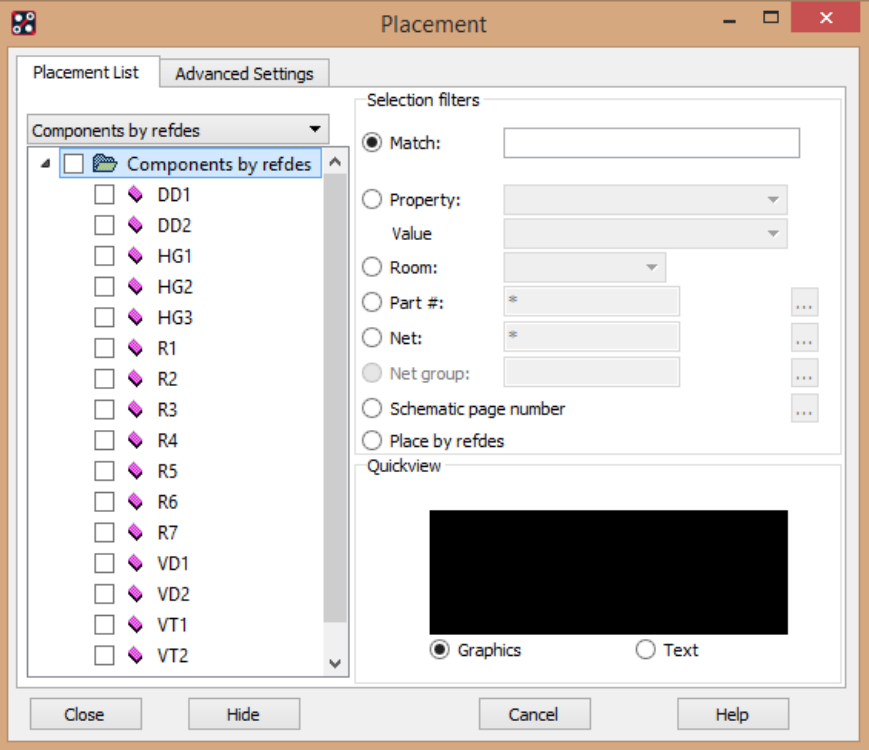

Рисунок 30 – Выбор элементов для размещения

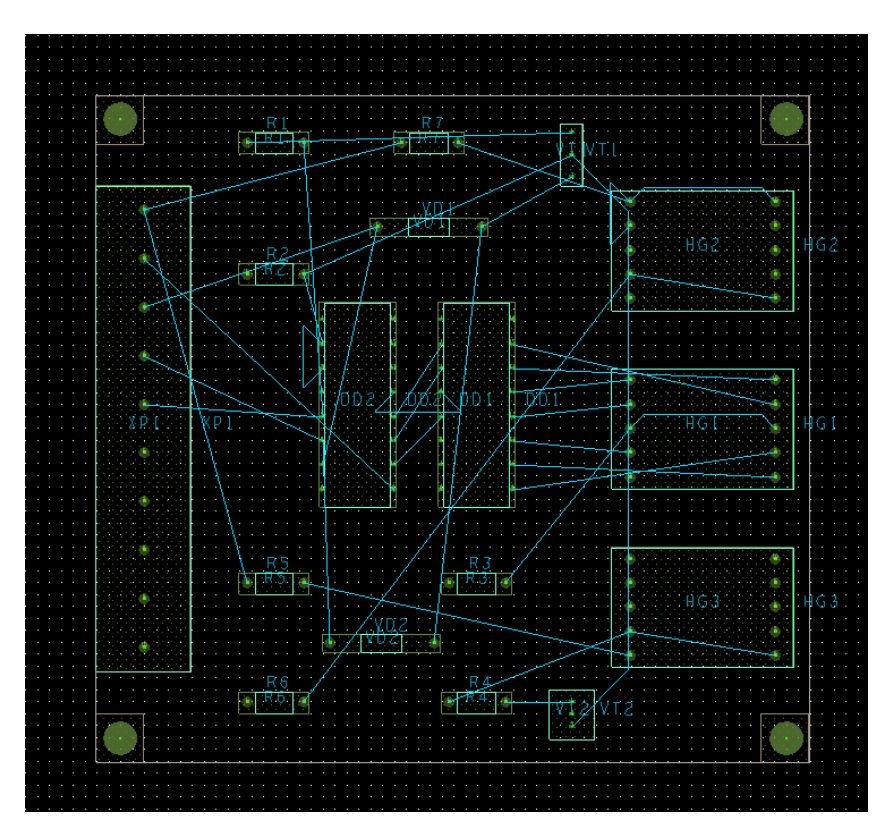

Рисунок 31 – Расположение элементов на плате

Следующая задача в рамках задач синтеза конструкции – задача трассировки. Для ее решения, в первую очередь, необходимо задать параметры трассировки, к которым относятся: шаг трассировки, ширина проводников, расстояние «проводник-проводник», «проводник-контактная площадка», «проводник-сквозное переходное отверстие», контактная площадка-сквозное переходное отверстие.

Указанные параметры, как правило, определяются технологическими возможностями оборудования, используемого на предприятии.

На этапе трассировки платы, которая осуществляется в PCB Editor, для ɧɚɱɚɥɚ, ɧɟɨɛɯɨɞɢɦɨ ɜɵɫɬɚɜɢɬɶ ɯɚɪɚɤɬɟɪɢɫɬɢɤɢ *Setup-Constraints*-*Physical-Net* ɢ установить ширину трассы для цепей питания и заземления (PWR, GND), равной 0.75, остальным трассам - 0,5. После выставления характеристик непосредственно выполнить трассировку Route-PCB Route-Route Automatic-*Route*.

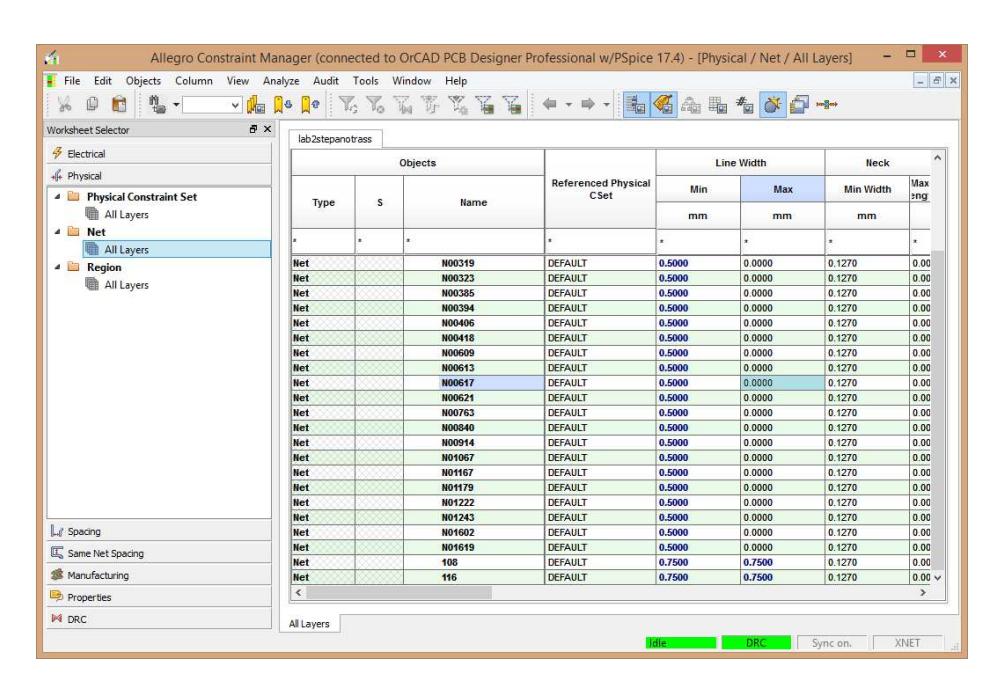

Рисунок 32 - Установка характеристик цепей

По завершению трассировки необходимо проанализировать результаты. На рисунках 33 и 34 представлены результаты автоматической трассировки. В таблице результатов можно наблюдать количество разведенных цепей для заданной схемы, суммарную длину соединений и др.

| B |                                                                                             |   |      |                                                                   |    |              | <b>Automatic Router Results</b>           |              |                    |      |                 | ×             |
|---|---------------------------------------------------------------------------------------------|---|------|-------------------------------------------------------------------|----|--------------|-------------------------------------------|--------------|--------------------|------|-----------------|---------------|
|   | 27<br>Nets:<br>Clean<br>Pass Type:<br><b>Current Wire:</b><br>70<br>Completion:<br>100.00 % |   |      | Connections:<br>Pass Number:<br>Wires To Route:<br>Unconnections: |    |              | 58<br>$\overline{2}$<br>70<br>$\mathbf 0$ |              |                    |      |                 |               |
|   | Routing History<br>Pass                                                                     |   |      |                                                                   |    |              | ----- Conflicts ---------                 |              | Red.               |      | <b>CPU Time</b> |               |
|   | Name                                                                                        | # | Fail | Unrte Vias                                                        |    | <b>Cross</b> |                                           |              | Clear XTalk Len. % | Pass | Total           |               |
|   | Route                                                                                       | 1 | 0    | 0                                                                 | 17 | 21           | 1                                         | $\mathbf{0}$ | 0                  | 0    | 0:00:00         | 0:            |
|   | Route                                                                                       | 2 | 0    | $\Omega$                                                          | 19 | 6            | $\Omega$                                  | $\Omega$     | $\Omega$           | 72   | 0:00:00         | 0:            |
|   | Route                                                                                       | 3 | 0    | $\mathbf{0}$                                                      | 21 | $\Omega$     | 5                                         | $\mathbf{0}$ | $\mathbf{0}$       | 16   | 0:00:00         | 0:            |
|   | Route                                                                                       | 4 | 0    | $\Omega$                                                          | 22 | $\Omega$     | $\Omega$                                  | $\Omega$     | $\Omega$           | 100  | 0:00:00         | 0:            |
|   | Clean                                                                                       | 5 | 0    | 0                                                                 | 17 | $\Omega$     | $\Omega$                                  | $\Omega$     | $\Omega$           |      | 0:00:00         | 0:            |
|   | Clean                                                                                       | 6 | 0    | 0                                                                 | 17 | 0            | 0                                         | 0            | $\mathbf{0}$       |      | 0:00:00         | $\mathbf{0}$  |
|   | $\overline{\phantom{a}}$                                                                    |   |      |                                                                   |    |              |                                           |              |                    |      |                 | $\rightarrow$ |
|   |                                                                                             |   |      |                                                                   |    | <b>Close</b> |                                           |              |                    |      |                 |               |

Рисунок 33- Результаты трассировки

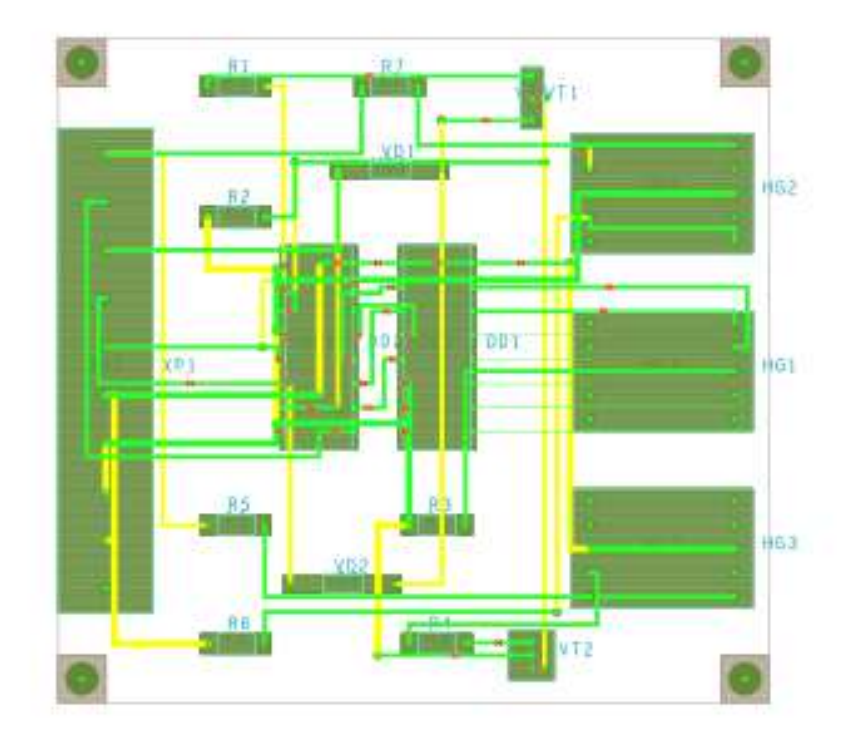

Рисунок 34 - Вид платы после трассировки

Эффективность трассировки зависит от правильности размещения элементов и может достигать  $100\%$ . В том случае, если трассировка невозможна, необходимо переразместить элемент таким образом, чтобы коммутационные выходы связанных элементов были доступны с минимальным количеством переходов между слоями и поворотов линий трассировки.

После создания топологической модели печатного узла, на ее основе создается геометрическая 3D модель печатного узла. Для этого следует прикрепить ранее разработанные *step*-модели компонентов, представленных производителем, либо разработанными инженером – конструктором в машиностроительной САПР, на соответствующие элементы, используя Setup-*Step Mapping*. Примеры step-моделей представлены на рисунках 35 и 36

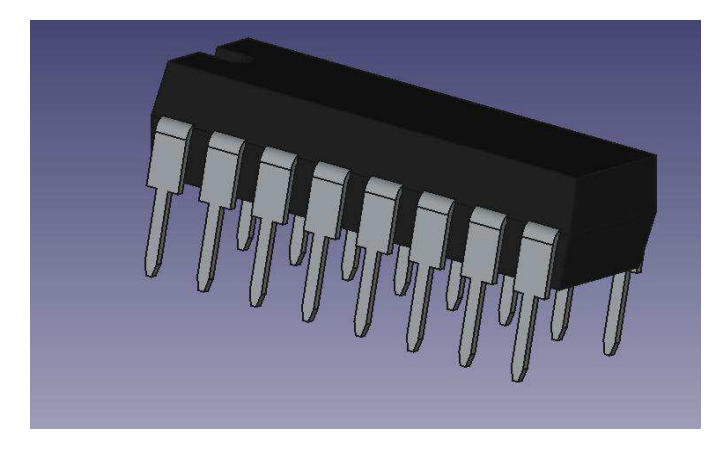

Рисунок 35 - step-модель корпуса DIP-16

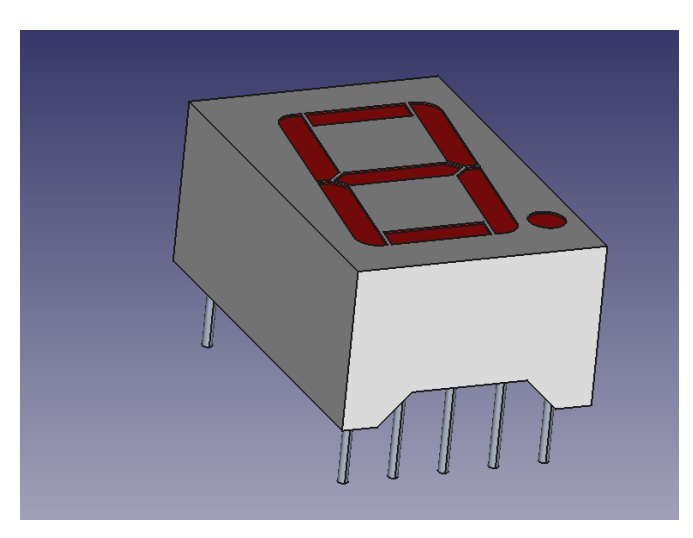

Рисунок 36 - step-модель корпуса индикатора знакосинтезирующего АЛ304А

В окне Available Package - необходимо выбрать элемент, в Available STEPсоветующую Step-модель.

В случае неправильного расположения модели в окне Map STEP model необходимо изменить положение.

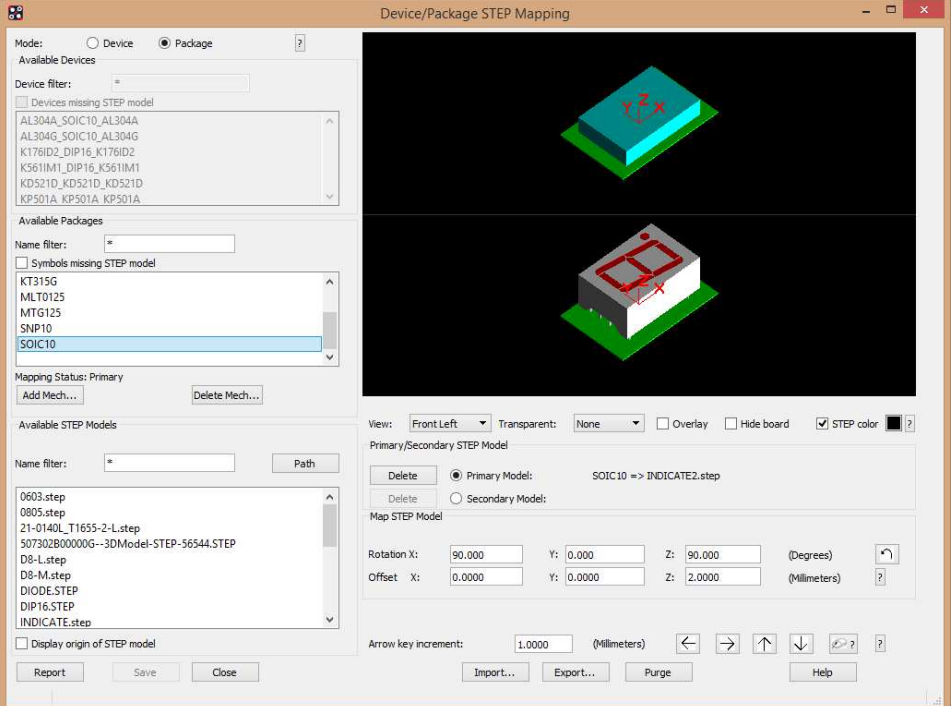

Рисунок 37 - Закрепление step-моделей

Аналогичным способом требуется выполнить для остальных элементов. Просмотреть результат можно, выполнив команду Display- 3D View.

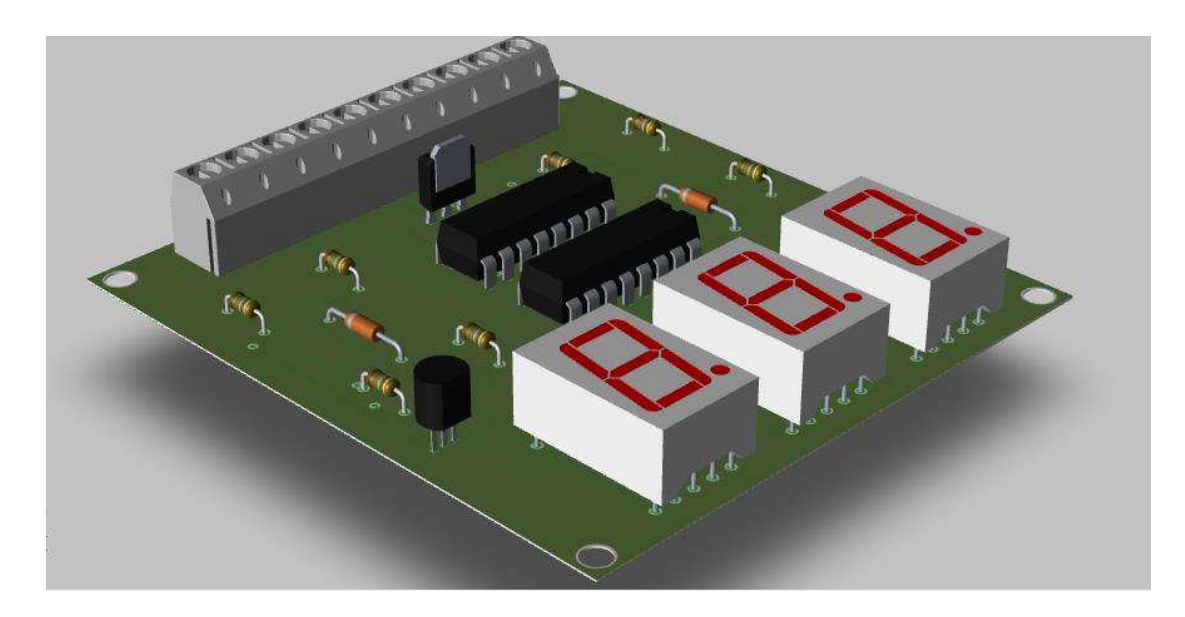

45 Рисунок 38- Просмотр результата в 3D View

Результатом решения задач синтеза конструкции является топологическая модель печатной платы и ее 3D-изображение с размещенными step-моделями. Функционал OrCAD не предоставляет необходимого функционала для осуществления контроля полученных конструктивных решений, но, предоставляет возможность экспорта геометрической модели печатной платы для решения данных задач при помощи сторонних САПР.

Для осуществления экспорта, необходимо перейти во вкладку Display- 3D *View.* Ⱦɚɥɟɟ - *File-Export*.

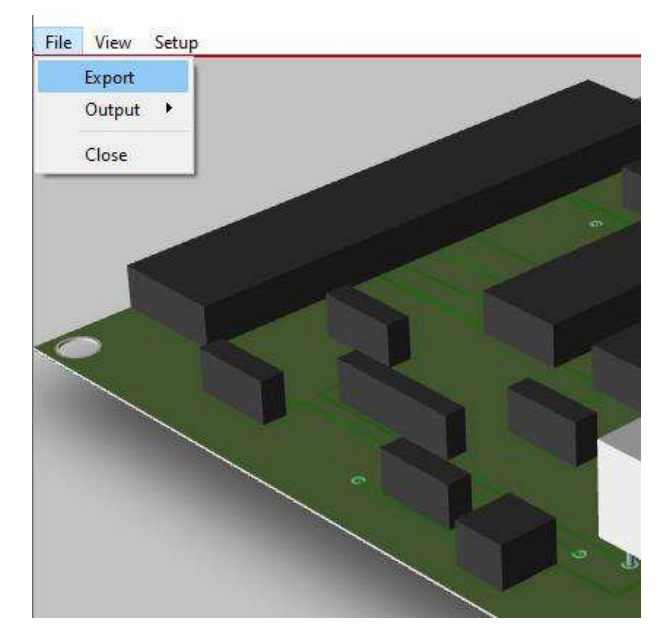

Рисунок 39 – Экспорт топологической модели в стороннюю САПР

Контроль полученных конструктивных решений, в конкретном случае, будет осуществляться в САПР «КОМПАС-3D», при помощи интегрированной системы прочностного анализа «АРМ-FEM».

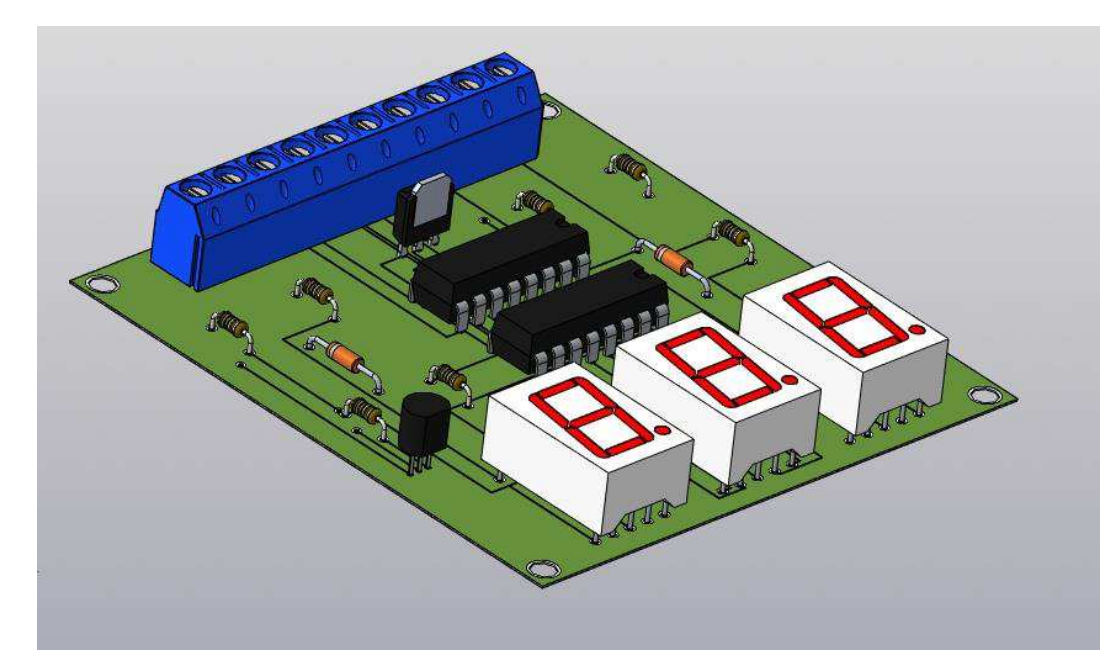

Рисунок 40 – Экспортированная плата в САПР КОМПАС-3D

Материалом печатной платы для теплового анализа использовалась Сталь 10 (ГОСТ 1050-2013), которая была представлена в библиотеке материалов по умолчанию.

Для проведения анализа, в первую очередь, необходимо наложить ограничения на смещение. Для установления закрепления платы потребуется выделение ребер или граней. Для этого необходимо выполнить команду АРМ *FEM*-нагрузка и закрепление-закрепление.

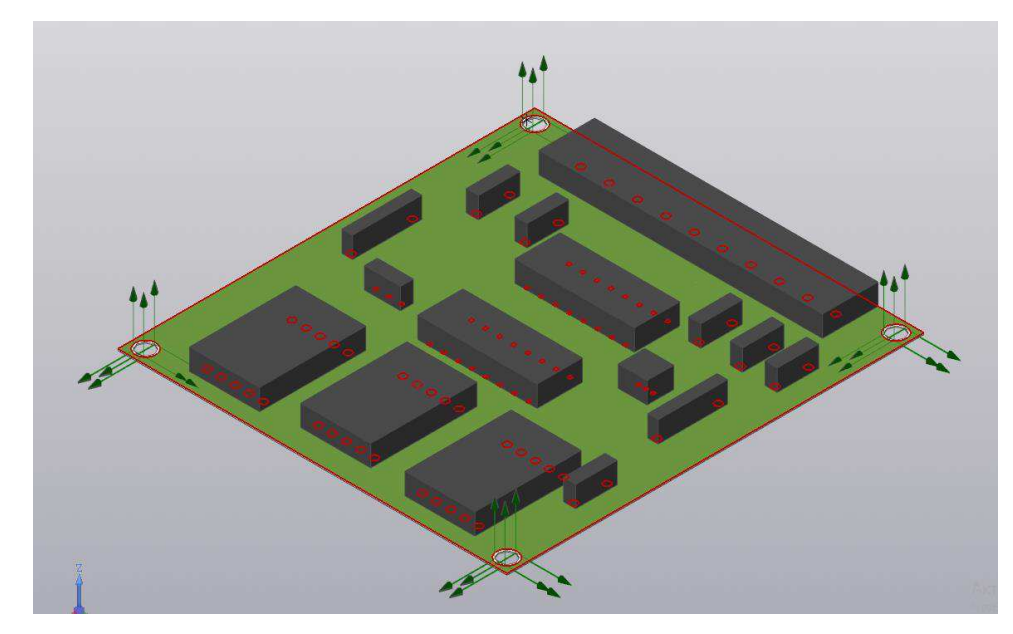

Рисунок 41 – Закрепление печатной платы

Заключительным этапом является указание, в каком направлении оси глобальной системы координат запретить перемещение.

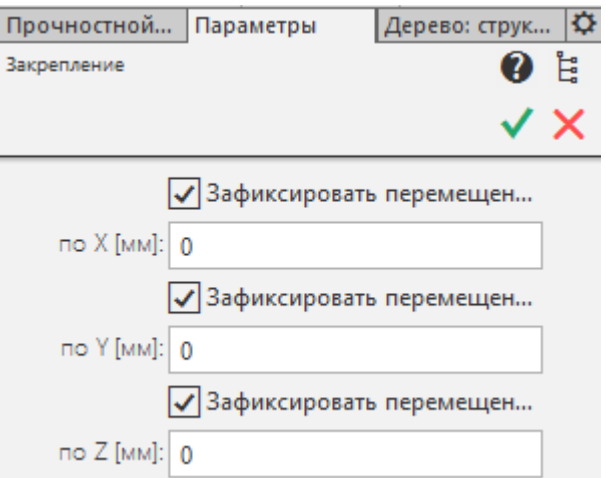

Рисунок 42 - Установка необходимых параметров

После закрепления печатной платы, необходимо выбрать воздействие. В разделе библиотеки Нагрузки и закрепления осуществляем команду «Температура». Далее выбираем поверхности воздействия температуры, после - градус воздействия. В данном случае был выбран градус для одной грани 200С, для разъема и индикатора -200С.

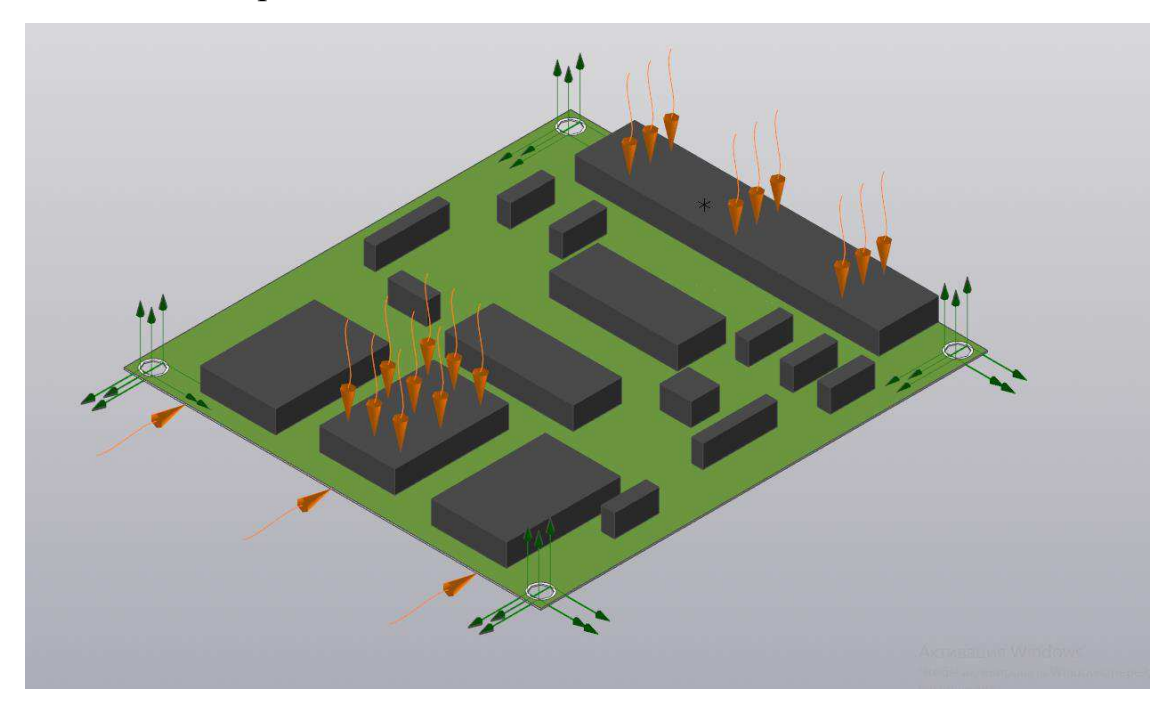

Рисунок 43 – Воздействие температуры

Аналогичным способом зададим давление (250  $H/\text{mm}^2$ ).

Рисунок 44 – Воздействие давления

Значение нагрузки может быть задано как в Н/мм<sup>2</sup> (МПа), так и в виде величины силы, действующей на данную грань. Для этого необходимо нажать на кнопку ( $H/MM^2$  или  $H$ ).

После задания воздействия, необходимо сгенерировать конечноэлементную сетку. Перед генерацией сетки необходимо выполнить команду «Соотношение поверхностей». Команда осуществляет автоматический поиск совпадающих граней. После автоматического поиска все совпадающие грани будут размещены в дереве модели. В дереве модели можно выбрать совпадающие грани. При этом они подсветятся на самой модели. Таким образом, можно проконтролировать все автоматически созданные совпадающие грани. Выполним генерацию сетки с помощью команды «Генерация сетки» в панели инструментов Разбиение и расчет. Установим необходимые параметры.

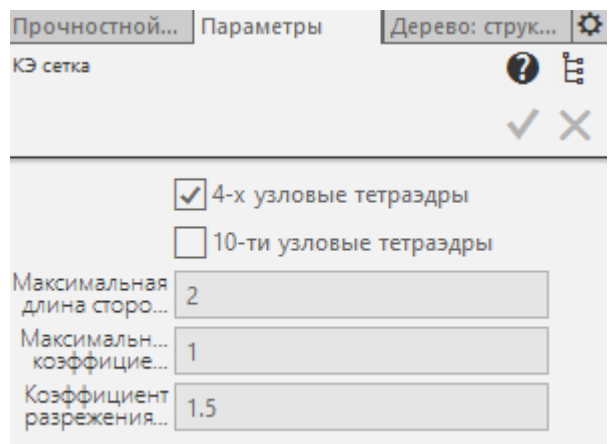

Рисунок 45 - Параметры генерации сетки

Максимальная длина стороны элемента – величина, характеризующая размер конечного элемента (тетраэдра) в мм. Значение максимальной длины стороны элемента следует подбирать, исходя из характерных частей конструкции. Для более точного расчёта требуется более «густая» сетка.

Максимальный коэффициент сгущения на поверхности-коэффициент определяет, насколько следующий элемент можно сделать (где необходимо) меньше. Таким образом, при переходе к более мелким частям конструкции, генератор КЭ-сетки получает право создавать конечный элемент в k раз меньше, по сравнению с предыдущим КЭ.

При значении 1 – получаем так называемую «неадаптивную» (равномерную) разбивку. В этом случае элементы конструкции с меньшими, чем заданная максимальная длина размерами будут или огрубляться.

Задание значения больше 1 ведёт к генерации «адаптивной» разбивки. При этом КЭ-сетка будет максимально точно отражать геометрию «узких мест». Обратной стороной точности будет увеличение общего количества КЭ и времени расчета.

Коэффициент разрежения в объеме- степень увеличения (уменьшения) стороны тетраэдра при генерации сетки вглубь объема твердотельной модели. Чем ближе к 1 – тем более одинаковыми становятся

слои КЭ. При значениях, больших 1, внутренние КЭ получаются более крупными по сравнению с теми, что у поверхности. Диапазон изменения:  $0.7...5.$ 

Настройка 4-х или 10 узловые тетраэдры позволяет выбрать тип конечного элемента. Использование 10-ти узловых тетраэдров используют больший шаг разбиения.

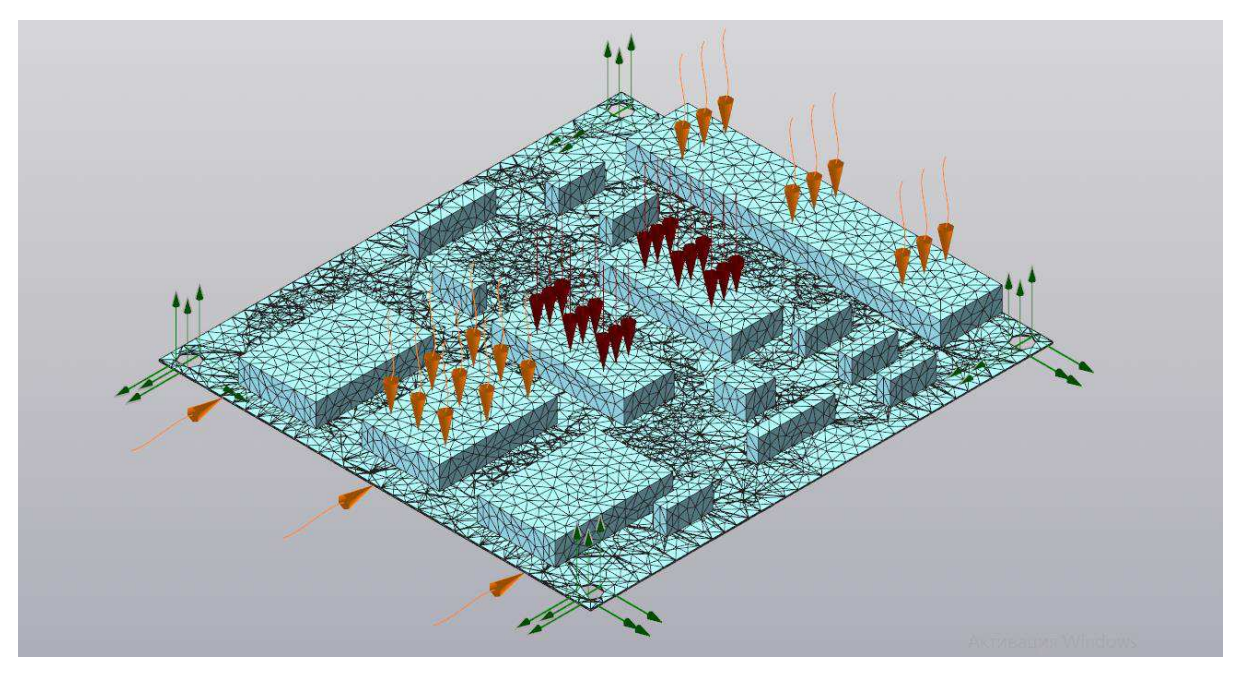

Рисунок 46 - Сгенерированная КЭ сетка

Для выполнения расчета служит команда «Расчет» панели инструментов «Разбиение и расчет». Перед выполнением расчета следует обратить внимание на параметры расчета.

После вызова команды на экране появляется диалоговое окно, запрашивающее вид производимого расчета.

Первоначально для просмотра карт необходимо выбрать панель инструментов Результаты. Команда «Карта Результатов» вызывает окно, для выбора результатов расчета и дальнейшего их просмотра.

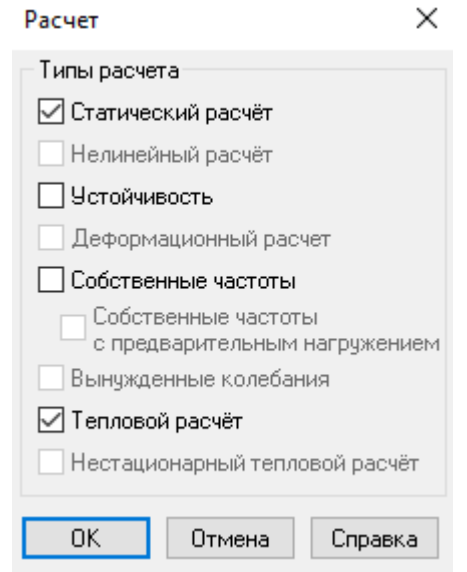

Рисунок 47 - Выбор типа расчета

После создания карты, результаты отобразятся в дереве модели. Все расчеты проводились по стандартным характеристикам.

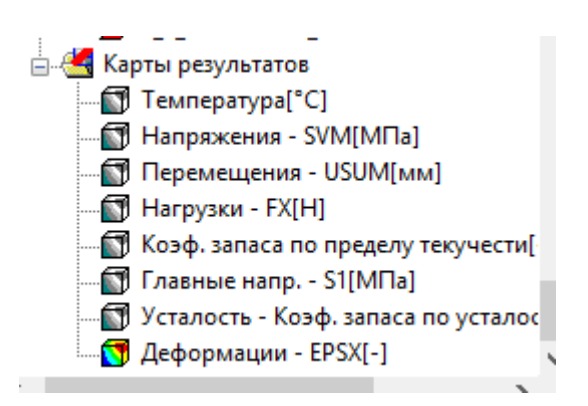

Рисунок 48 - Результаты расчета

Далее, необходимо выбрать соответствующую карту и проанализировать полученные результаты. На рисунке 49 – представлены результаты, полученные в ходе теплового анализа.

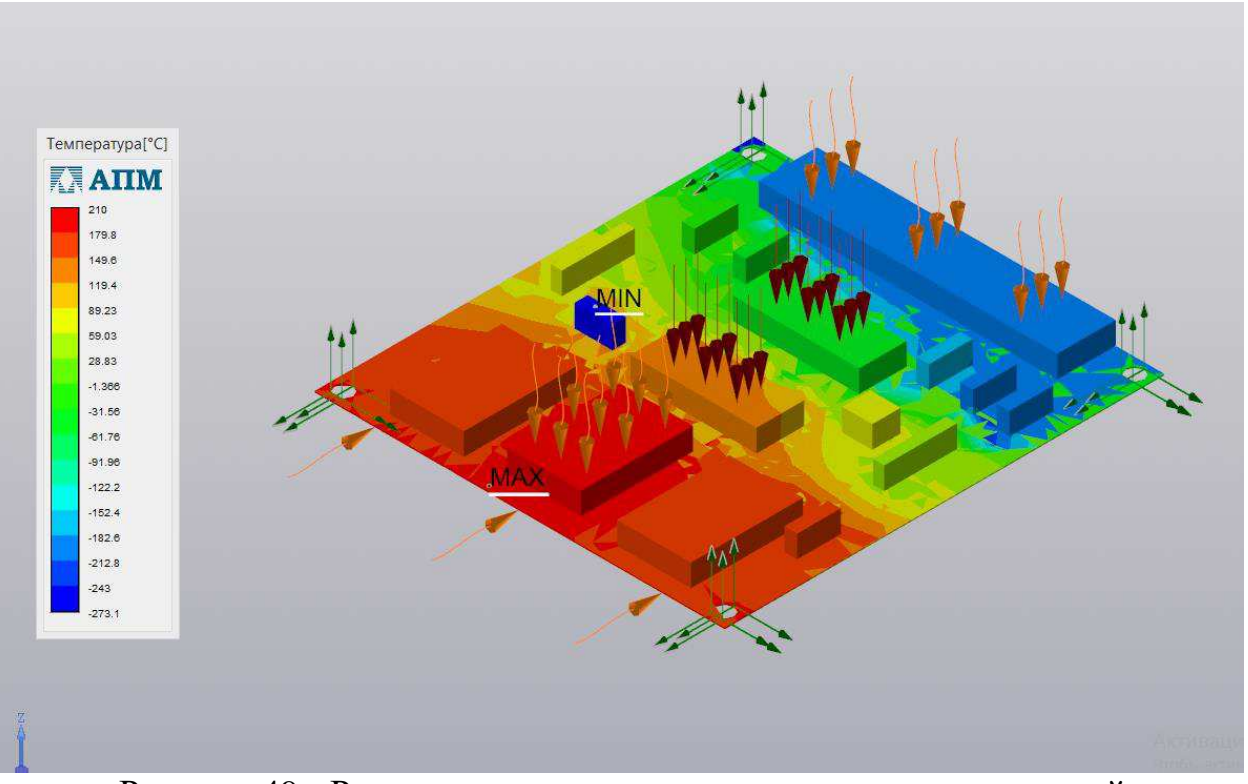

Рисунок 49 - Результаты расчета теплового анализа при воздействии температуры и давления

Результатом решения задачи контроля полученных конструктивных решений в данной системе, будет цифровой прототип, наглядно отображающий воздействие температуры, давления и прочих воздействий, а также – результаты расчетов заданных характеристик.

## 2.3 Реализация CAD/PLM стратегии с помощью CAIIP OrCAD

Управление библиотекой компонентов возможно осуществлять альтернативным способом - при помощи специальной надстройки для OrCAD Capture. Эта надстройка называется CIS Explorer – component information system, или информационная система для работы с компонентами.

Решение CIS Explorer базируется на системе ведения баз данных электронных компонентов, которая, в свою очередь, входит в состав схемного редактора OrCad Capture. CIS Explorer позволяет вести и структурировать базы данных практически всех современных типов, которые могут хранить в себе

неограниченное число символов. Утилита позволяет осуществлять их всевозможную фильтрацию и группировку по различным пользовательским свойствам, которые, также, неограниченны в количестве.

Методика организации информационного сопровождения и построения принципиальной схемы на этапе функционального проектирования строится следующим образом:

1 Регистрация базы данных в среде OrCAD;

2 Выбор необходимых элементов и размещение их на принципиальной cxeme.

Как следствие, такой подход значительно упрощает процесс структурирования данных на производствах с объемными библиотеками электронных элементов, а также, упрощает процесс построения принципиальной схемы, исключая такие этапы, как создание библиотек компонентов, корпусов и  $CUM$ RO $\Pi$ OR

Данная утилита является автоматизированным решением для создания компонентов.

При помощи современного алгоритма извлечения данных из описания компонентов (datasheets), полученный результат конвертируется в формат PDF, затем автоматически создается схемный символ и посадочное место для печатной платы, тем самым, заменяя традиционные ручные процессы, подверженные ошибкам, и создавая точные библиотеки компонентов за время, которое значительно меньше, чем при типовом подходе. Также, ключевыми возможностями является автоматическая генерация STEP-моделей, упрощая процесс визуализации, автоматическая проверка на соответствие символов и посадочных мест в едином графическом интерфейсе.

Как следствие, при помощи OrCAD Library Builder, достигается существенное ускорение процесса проектирования за счет использования единой унифицированной среды для извлечения данных из PDF, создания посадочных мест и проверки выходных файлов.

В ходе рассмотрения программных средств, предложенных компанией Cadence, необходимо отметить важность и уникальность решений в отрасли цифрового проектирования на сегодняшний день. Предложенные инструменты в полной мере способствуют цифровизации этапа функционального проектирования за счет организации единого информационного пространства, а также, исключения ряда процедур, выполняющихся вручную. Уникальность такого подхода обуславливается тем, что на сегодняшний день, другие производители CAE/CAD/CAM-систем в сфере проектирования электронных устройств, не могут предложить специалистам программы подобного рода со схожим функционалом.

В рамках данной главы, был наглядно продемонстрирован полный цикл сквозного маршрута проектирования в САПР OrCAD – от создания библиотеки символов, до контроля конструктивных решений непосредственно на цифровом прототипе. Показано возможное использование CAD/PLM – стратегии при сопровождении проекта.

# 3 Апробация технологии цифрового проектирования **радиоэлектронных изделий на базе решении фирмы Cadence**

3.1 Сопровождение проекта на базе CIS Explorer

Рассмотрим наглядно процесс работы в CIS Explorer. В качестве примера, была создана тестовая база данных MSACCESS, которая включает в себя условно- графические обозначения элементов схемы, их посадочные места (footprint), а так – же всевозможная информация об элементах, речь о которой пойдет далее. Для того, чтобы начать использование конкретной базы данных в CIS Explorer, нужно зарегистрировать ее в среде CIS, но процесс регистрации в данной статье рассматриваться не будет. Стоит отметить, что процесс регистрации занимает от трех до пяти минут.

Для того, чтобы вызвать интерфейс CIS Explorer, нужно перейти в раздел "Place", a затем – "Database part".

| OrCAD Capture CIS - [/ - (SCHEMATIC1 : PAGE1)]<br>File Design Edit View Tools Place SI Analysis Accessories Options Window Help |              |                                |              |                                    |                           |
|----------------------------------------------------------------------------------------------------|--------------|--------------------------------|--------------|------------------------------------|---------------------------|
| <b>卷 Pin</b>                                                                                                    |              |                                |              |                                    |                           |
| GPE<br>(3) Pin Array                                                                                                    | $\sqrt{2}$   | $\Theta$<br>R                  |              | <b>Q OU SB B H B H B W &amp; Q</b> | $\checkmark$<br><b>确。</b> |
| 6 Part<br>$\checkmark$<br><b>DVI</b>                                                                                            | р<br>o<br>w  | 0<br>$\circledcirc$<br>Þ<br>ΊX |              |                                    |                           |
| PSpice Component                                                                                                    | $\mathbf{r}$ |                                |              |                                    |                           |
| u<br>tellet der<br>尉<br>Parameterized Part                                                                                      |              |                                | 多耳 白春当中中山中国企 |                                    |                           |
| <b>Database Part</b>                                                                                                    | $\mathbf{z}$ |                                |              |                                    |                           |
| ĩΕ<br>Start Page<br>Test.opj<br>1 Wire                                                                                          | W            |                                |              |                                    |                           |
| Auto Wire                                                                                                    | ٠            |                                |              | $\overline{4}$                     |                           |
| $L$ Bus                                                                                                    | B            |                                |              |                                    |                           |
| <b>&amp;</b> Junction                                                                                                    |              |                                |              |                                    |                           |
| Bus Entry                                                                                                    | Ε            |                                |              |                                    |                           |
| Net Alias                                                                                                    | N            |                                |              |                                    |                           |
| Power                                                                                                    | F            |                                |              |                                    |                           |
| $\frac{1}{2}$ Ground                                                                                                    | G            |                                |              |                                    |                           |
| Off-Page Connector                                                                                                    |              |                                |              |                                    |                           |
| Hierarchical Block                                                                                                    |              |                                |              |                                    |                           |
| Hjerarchical Port                                                                                                    |              |                                |              |                                    |                           |
| 号 Hierarchical Pin                                                                                                    |              |                                |              |                                    |                           |
| <b>X</b> No Connect                                                                                                    | X            |                                |              |                                    |                           |
| G IEEE Symbol                                                                                                    |              |                                |              |                                    |                           |
| Title Block                                                                                                    |              |                                |              |                                    |                           |
| Bookmark                                                                                                    |              |                                |              |                                    |                           |
|                                                                                                    |              |                                |              |                                    |                           |
| <b>b</b> Text                                                                                                    | $\top$       |                                |              |                                    |                           |
| $\sqrt{a}$ Line                                                                                                    |              |                                |              |                                    |                           |
| Rectangle                                                                                                    |              |                                |              |                                    |                           |
| <b>Ellipse</b>                                                                                                    |              |                                |              |                                    |                           |
| <b>B</b> Arc                                                                                                    |              |                                |              |                                    |                           |
| <sup>6</sup> & Elliptical Arc                                                                                                   |              |                                |              |                                    |                           |
| <sup>2</sup> Bezier Curve                                                                                                    |              |                                |              |                                    |                           |
| Polyline                                                                                                    | Υ            |                                |              |                                    |                           |
| Picture                                                                                                    |              |                                |              |                                    |                           |
| OleObject                                                                                                    |              |                                |              |                                    |                           |
| NetGroup                                                                                                    | U            |                                |              |                                    |                           |

Рисунок 50 – вызов интерфейса CIS Explorer в схемном редакторе Capture

В случае успешной регистрации базы данных, и создании её конфигурационного файла, пользователь получает возможность взаимодействовать с базой данных с помощью PDM CIS Explorer.

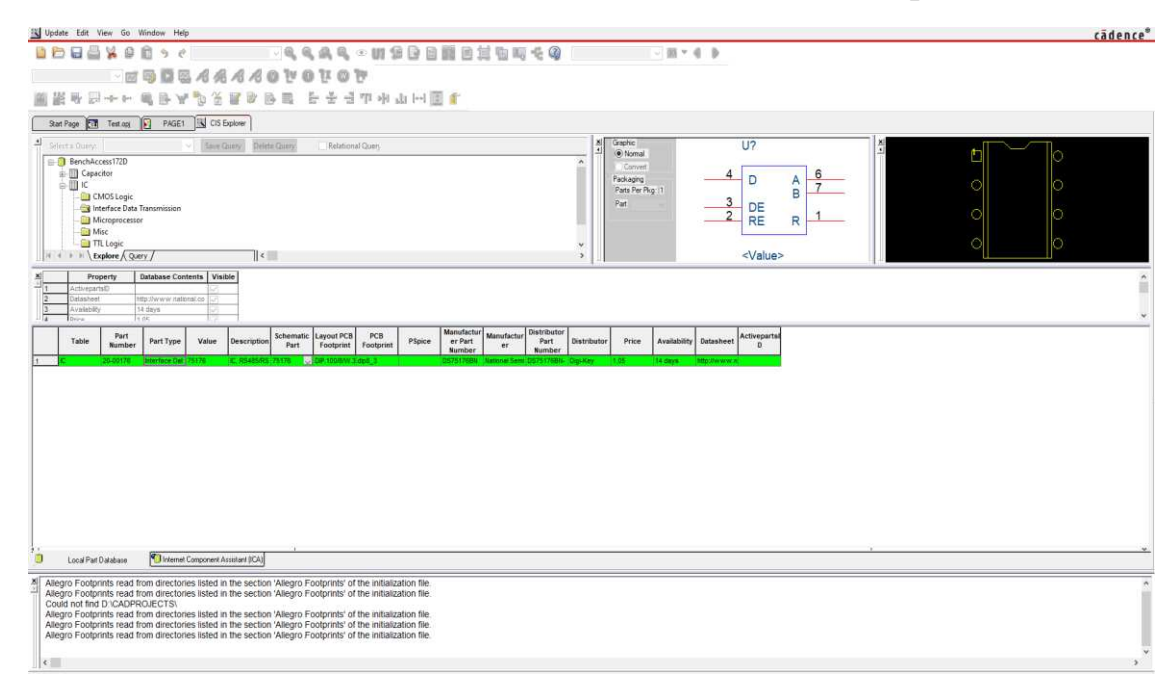

Рисунок 51 – интерфейс CIS Explorer

В данном окне происходят основные взаимодействия с базой данных компонентов, а также, вывод всей необходимой пользователю информации.

1 Интерфейс выбора базы данных, групп и подгрупп элементов;

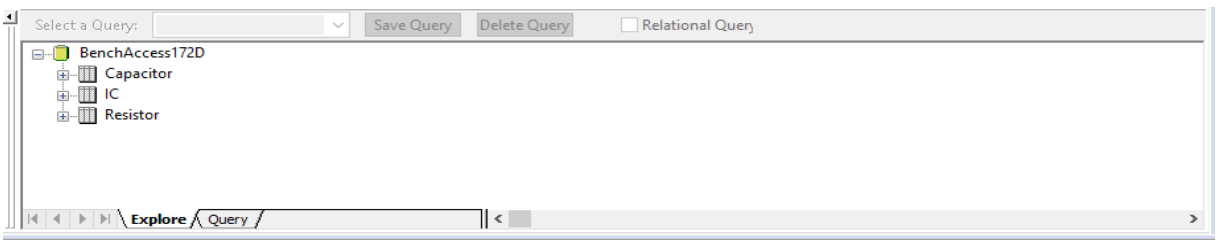

Рисунок 52 – интерфейс выбора базы данных

На рисунке 52 представлена ранее созданная тестовая база данных, она имеет название «BenchAccess172D». При создании, база данных была разбита на 3 группы элементов:

- 1 Сарасіtor конденсаторы;
- 2 IC Интегральные микросхемы;
- $3$  Resistor резисторы.

При помощи пользовательского свойства «Part Type», прописанного в базе данных, основные группы элементов разбиваются на подгруппы по различного рода характеристикам, которые задаёт пользователь. Групп, как и подгрупп элементов - может быть неограниченное количество.

Рассмотрим группу элементов – "Capacitor"

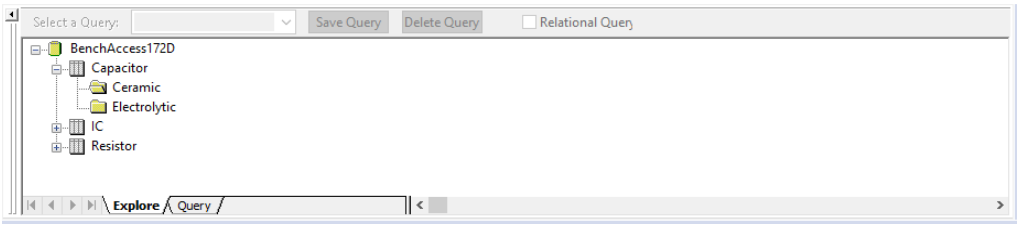

Рисунок 53 – интерфейс выбора базы данных. Выбор подгруппы элементов

Группа "Capacitor" разбита на керамические и электролитические конденсаторы (Ceramic и Electrolytic соответственно), в качестве примера, был выбран элемент из подгруппы «Ceramic» (керамических конденсаторов). Элементы и их свойства. После выбора подгруппы элементов, пользователю становится доступен список всех элементов в данной подгруппе, а также свойства элементов, который пользователь внес в базу данных.

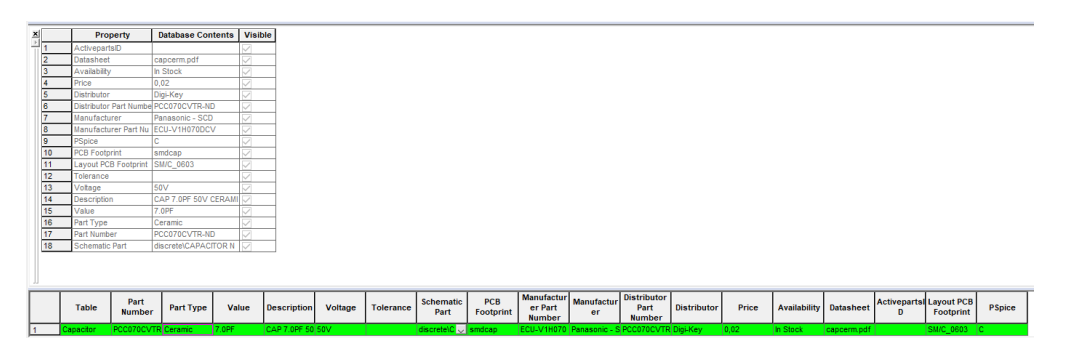

Рисунок 54 – список элементов подгруппы, их свойства

1 Свойства элементов:

На рисунке 54, в верхней его части - отображена таблица со всеми свойствами, которые присутствуют в базе данных. Как описывалось ранее, пользовательских свойств может быть неограниченное количество, но, как правило, для грамотного ведения базы данных и получения всей необходимой

для пользователя информации о конкретном элементе - достаточно не более 20 свойств. В случае с конкретной базы данных – их 18.

Среди них имеются характеристики элемента, информация о наличии на складе, информация о производителе, цена элемента, информация о поставщике, серийный номер элемента, и прочие свойства, дающие наиболее подробную информацию о выбранном элементе. Также, в базе данных присутствуют свойства, на которые стоит обратить особое внимание при создании базы данных:

1 Part type;

Свойство – фильтр. Используется для создания подгрупп в базе данных. В конкретном случае, значение этого свойства – Ceramic, что соответствует названию подгруппы, в которой состоит выбранный, в качестве примера, элемент.

2 Schematic part;

Параметр для настройки вывода условно – графического обозначения элемента. В данном параметре прописано название файла библиотеки, в которой числится элемент, название конкретного элемента.

Стоит отметить, что параметр позволяет установить несколько УГО для одного элемента из базы данных, как в случае выбранного в качестве примера элемента, пользователь имеет несколько вариантов УГО.

1 discrete\CAP\_NP;

2 discrete\CAPACITOR NON-POL;

3 discrete\SMALL\_CAP;

4 analog $\setminus C$ ;

 $\Gamma$ де – "discrete" – название библиотеки, в которой расположен символ, CAP\_NP – название УГО символа.

Главное достоинство такого подхода в том, что для множества различных принципиальных схем, где используется выбранный конденсатор, теряется необходимость создавать уникальные библиотеки символов – достаточно разово

создать библиотеку, и указать путь к ней в базе данных, для дальнейшего использования элемента на различных проектах.

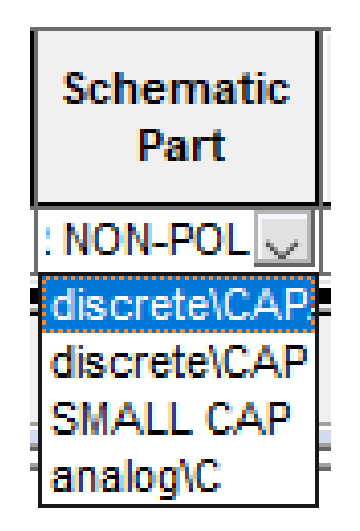

Рисунок 55 – список доступных для элемента вариантов УГО, вызываемый параметром Schematic part

## 3 Datasheet;

Особенностью CIS Explorer является то, что утилита позволяет получать доступ к официальным документам производителя электронных компонентов (даташитам), не покидая схемный редактор. При создании базы данных достаточно указать ссылку на интернет - ресурс с информацией о конкретном элементе, или же, прикрепить PDF-файл с необходимой информацией. При нажатии на свойство, пользователь мгновенно получает всю необходимую ему информацию о выбранном элементе.

4 PCB Footprint;

Параметр, аналогичный параметру Schematicpart. Принципиально различие заключается в конечном файле, для которого указывается путь в базе данных. В случае с Footprint, конечным файлом является файл типа «.dra» с расположением посадочных мест элемента.

Данный список свойств объязателен к добавлению в любую базу данных. Приведенные в списке параметры необходимы для успешной регистрации базы

данных в среде CIS. Остальные же свойства являются пользовательскими, и добавляются по – желанию.

1 УГО и посадочные места;

Справа от интерфейса выбора базы данных имеется окно с выводом үсловно – графического обозначения и посадочного места элемента.

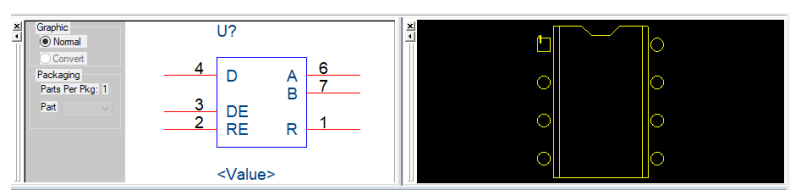

Рисунок 56 – вывод УГО и посадочного места элемента

При правильном определении значения свойств Schematic part и PCB Footprint, пользователь получает возможность взаимодействовать с УГО и посадочным местом выбранного элемента. В окне УГО можно выбрать номер нужной для размещения на схеме секции, при условии, если элемент гетерогенный, или же состоит из одинаковых символов, но с различной нумерацией входов.

В окне вывода посадочных мест элемента пользователь получает информацию о расположении посадочных мест. В дальнейшем, после создания принципиальной схемы, данные о положении посадочных мест экспортируются B PCB Editor.

Создание принципиальной схемы с помощью CIS Explorer состоит из двух шагов – выбор нужного элемента из базы данных, и его размещение на принципиальной схеме.

#### 3.2 Функциональное назначение OrCAD Library Builder

Основной прием, который позволит сэкономить время, особенно в случае компонентов с большим количеством выводов - это возможность импорта таблицы выводов из PDF. Таблица может быть на нескольких листах или иметь несколько значений в одной ячейке. Library Builder позволяет работать с

матрицами выводов, рисунками ВGA или готовых символов. Рассмотрим создание символа на примере российской микросхемы 1886ВЕ5, она имеет 42 вывода, описанные в следующем виде:

| 42<br>¥<br>BECOMMENDED<br>3<br>à<br>B.                                    | 44<br>4<br>з<br>٠ | OSC1<br>0502<br>Порт A E - параллялыный двукаправленный порт<br>PAGINT | 8,000<br>ELOXMB      | Bang<br>22104<br>CMINISTICH<br><b>THETOROR</b><br>синхронизации, от внешнего кварцевого<br>генератора или резонатора<br>Выход обратной связи для инкциего<br>издоцевого резонатора<br>Дополнительное назначение. | 19<br>35                                                                       | 21<br>22                       | <b>POS/ADC6</b>                             | недатькогд                | Деукапровленный<br>riggin<br>obustro<br>назначения разема БУКналоговый канал 6<br>ALIN<br>obuero<br>Деунаприеленный<br>mapt |  |  |
|---------------------------------------------------------------------------|-------------------|------------------------------------------------------------------------|----------------------|----------------------------------------------------------------------------------------------------|--------------------------------------------------------------------------------|--------------------------------|---------------------------------------------|---------------------------|----------------------------------------------------------------------------------------------------|--|--|
|                                                                           |                   |                                                                        |                      |                                                                                                    |                                                                                |                                |                                             |                           |                                                                                                    |  |  |
|                                                                           |                   |                                                                        |                      |                                                                                                    |                                                                                |                                | PC7/ADC7                                    | <b>Backfissing</b>        | назначения разряд 7/Аналоговый канал 7<br><b>ALICI!</b>                                                                     |  |  |
|                                                                           |                   |                                                                        |                      |                                                                                                    | Порта D - пераплольных двунатравленных порт.<br>входильнода совмещен с Татег12 |                                |                                             |                           | Дополнительное назначание<br><b>BILINGDORT</b>                                                                              |  |  |
|                                                                           |                   |                                                                        |                      | имподов:                                                                                                    |                                                                                |                                |                                             |                           | Деунатрасичанный<br>noen<br>obusto                                                                                          |  |  |
|                                                                           |                   |                                                                        | <b>MADAS</b>         | Вымца порта А. разряд В<br>Талька<br>Вход внешнего грерывания.                                                                                                    | 23                                                                             | 25                             | <b>PDO/CAPT</b>                             | <b>MADE/BROOM</b>         | <b>DISHOA</b><br>HESIGNEHAM,<br>DARIONAL<br>CREMA<br>saxxaya 1<br>Даунаправленный<br>objatro<br>noor                        |  |  |
|                                                                           |                   |                                                                        |                      | иходной критакт<br>Вымод порта А. разряд 1/                                                                                                    | 24                                                                             | 26                             | PD1/CAP2                                    | неодівьесці               | 1/Broa<br>HODIARADIANA,<br>pagpag<br>CABMAN<br>sanaúrra 2                                                                   |  |  |
|                                                                           |                   | <b>PASTOCLK</b>                                                        | <b>BUILD</b>         | Вход тактового сигнала для таймера 0 и<br>внешнего прерывания (ТОСКІГ). Только<br>входной контакт                                                                                                    | ä                                                                              | 27                             | PO2/PWM1                                    | SPOATSMAKERS              | obuero<br>Дауналравленный<br>riggit<br>назначения, разряд 2/Выход скемы ШИМ                                                 |  |  |
|                                                                           | 5                 | PA2/RX/DT                                                              | monday and           | Вывод лорта А. разряд 2/<br>Вход всихоронного привминией<br>Вход (выход) линии<br>$\ddot{\phantom{a}}$<br><b>Ланных</b>                                                                                          | 26                                                                             | <b>DA</b>                      | POSPWM2                                     | нясцыянносца              | obuarro<br>Даунаправленный<br>PIGER<br>назначения, разряд 3-Выход скемы ILMM                                                |  |  |
|                                                                           |                   |                                                                        |                      | DINX20HHOM DEKHME USART<br>Вымод порта А. разряд 3/                                                                                                    | 27                                                                             | 29                             | <b>PDATTICSK</b>                            | mena/leaderist.           | Даунагравленный<br><b>OGLIETO</b><br>HIJØT<br>назначении, разред 47<br>Вигд внешней тактовой частоты Timer 1                |  |  |
| $\overline{a}$                                                            | 6                 | <b>PAS/TX/CK</b>                                                       | <b>BOOMBADOS</b>     | Выход эсиноронного передатчика/<br>Вход (выход) тактовых импульсов в<br>СИНХДОННОМ ДЕНУМИЕ USART                                                                                                    | 28                                                                             | 30                             | <b>PDS/T2CLK</b>                            | нязалимод                 | Деунагравленные<br>othuero<br><b>YIGOT</b><br>restorativenes, parents; 5/<br>Вход внешней тактовой частоты 1 mer 2          |  |  |
|                                                                           |                   | PAC                                                                    | <b>BROADWAYERS</b>   | Выкод порта А. разряд 4                                                                                                    | 29.                                                                            | 31                             | PD6.                                        | astalescota.              | Даунаправленный<br><b>HIABIT</b><br>obuero                                                                                  |  |  |
|                                                                           |                   | <b>PAS</b>                                                             | вход/выход           | Вывод порта А. разряд 5                                                                                                    |                                                                                |                                |                                             |                           | назначеник, разряд б<br>obuero<br>Двунагравленный<br>mopr                                                                   |  |  |
| Порт С - параплельный двукаправленный порт<br>виода/вывода совмещен с АЦП |                   | Дополнительное назначение<br>выводов:                                  | 55                   | 32                                                                                                    | PD7                                                                            | accountances.                  | назначения, розруд 7.                       |                           |                                                                                                    |  |  |
|                                                                           |                   |                                                                        |                      | Двунаправленный поот общего                                                                                                    |                                                                                |                                | Портя E - параллельный двунаправленный порт | Дополнительное назначение |                                                                                                    |  |  |
| 11                                                                        | 13                | PC0/ADC0/Vref+                                                         | <b>BUILDING CATE</b> | назначения разонд О'Аналоговый какал О                                                                                                    | <b><i>BROGN'RIMBOAR</i></b><br>33                                              | 35                             | PED                                         |                           | выводов:<br><b>Даунагравленный</b><br>oficiero<br><b>TIDOT</b>                                                              |  |  |
|                                                                           |                   |                                                                        |                      | <b>ALITY</b><br>Вход верхнего опорного напряжения АЦП                                                                                                    |                                                                                |                                |                                             | <b>REGISTERING</b>        | назначения, разряд О.<br>Деуматравленный<br>objaro:<br>nopr                                                                 |  |  |
|                                                                           |                   |                                                                        |                      | Джунаправленный порт общего                                                                                                    | 34                                                                             | 38                             | PET                                         | <b>KNOLE BANKOLE</b>      | назначения, разока 1                                                                                                    |  |  |
| 12                                                                        | 14                | PC1/ADC1/Vref-                                                         | <b>BOKARTHAM</b>     | назначения разряд 1/Аналоговый канал 1<br><b>ALITV</b>                                                                                                    | 35                                                                             | 37                             | PE2                                         | Kebaraskoat               | общига<br>Джунаправленный<br><b>FISSOF</b><br>HISTHERMAN ARSENCE 2                                                          |  |  |
|                                                                           |                   |                                                                        |                      | Вход нижнего опорного напряжения АЦП<br>Двужалравленный порт общего                                                                                                    | 30                                                                             | 20                             | 753                                         | <b>BECCURADOST</b>        | Деукаправленные<br>ofsueris<br>PVEDY<br>HOMAINMHAN, DODGE 3                                                                 |  |  |
| 15                                                                        | 17.               | PC2/ADC2                                                               | помитиков            | назначения разряд 2/Анапоговый канал 2                                                                                                    |                                                                                | <b><i>Mirrepipelic CAN</i></b> |                                             |                           |                                                                                                    |  |  |
|                                                                           |                   |                                                                        |                      | <b>ALITY</b>                                                                                                    | 45                                                                             | 42                             | CAN TX                                      | <b>INFROJE</b>            | Выход иситроллера интерфейса САN                                                                                            |  |  |
|                                                                           |                   |                                                                        |                      | Двужаправленный лорт общего                                                                                                    | <b>W</b>                                                                       | 41                             | CAN FIX                                     | вход                      | Вход контроллера интерфейса САN                                                                                             |  |  |
| 56                                                                        | 18                | PC3/ADC3                                                               | <b>BAGGIVERIAN</b>   | назначения разряд З/Аналоговый канал 3.<br><b>ALITY</b>                                                                                                    | Питание и управление                                                           |                                |                                             |                           |                                                                                                    |  |  |
| 17                                                                        | 19                | PCA/ADC4                                                               |                      | <b>ODELIBITD</b><br>Двукаправленный<br>nopr                                                                                                    | 6.22<br>32.41                                                                  | 9.24<br>34:43                  | <b>U</b> <sub>ct</sub>                      | нанестительных продукт    | Питриме<br>8000<br>микрокоупира-<br>EMCTANNA                                                                                |  |  |
|                                                                           |                   |                                                                        | BOOSTELLING          | назначения разред 4/Аналоговый канал 4<br>ALITY                                                                                                    | ta                                                                             | 16                             | ALI                                         | HATCHBROOM TATTAFUM       | <b>ALIT</b><br><b>FlattGrown</b><br>едентоспчтокарами<br>кристалла                                                          |  |  |
| 18                                                                        | 20                | PC5/ADC5                                                               | BACK/Michigan        | общего<br>Двунаправленный<br>noor<br>назначения разряд 5/Аналоговый канал 5                                                                                                    | 2.10<br>21.31                                                                  | 2.10.<br>23, 33                | GND                                         | obsprit                   | Objasi                                                                                                    |  |  |
|                                                                           |                   |                                                                        |                      | AUTV                                                                                                    | 32.                                                                            | 15                             | <b>ACIND</b>                                | othuann                   | Obust AUT                                                                                                    |  |  |

Рисунок 57 – datasheet 1886BE5

**RXOZ** 

 $4004$ 

**MODOR MONEYA DON TROTAL** 

мигросхемы<br>Вход внешнего сбр

He's

Для того, чтобы начать создание символа, нужно воспользоваться командой File-New-Symbol from PDF. Откроется окно:

TEST

nMCLR

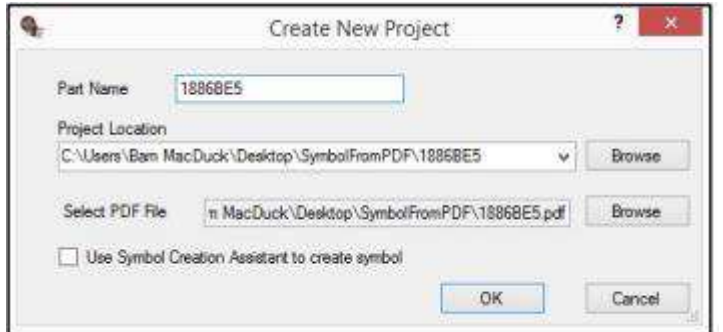

Рисунок 58 – Интерфейс создания символа

В нем нужно указать название нового компонента, расположение создаваемых файлов и выбрать PDF, которое будет загружено в программу. Далее, будет создан проект компонента и откроется выбранный PDF-документ.

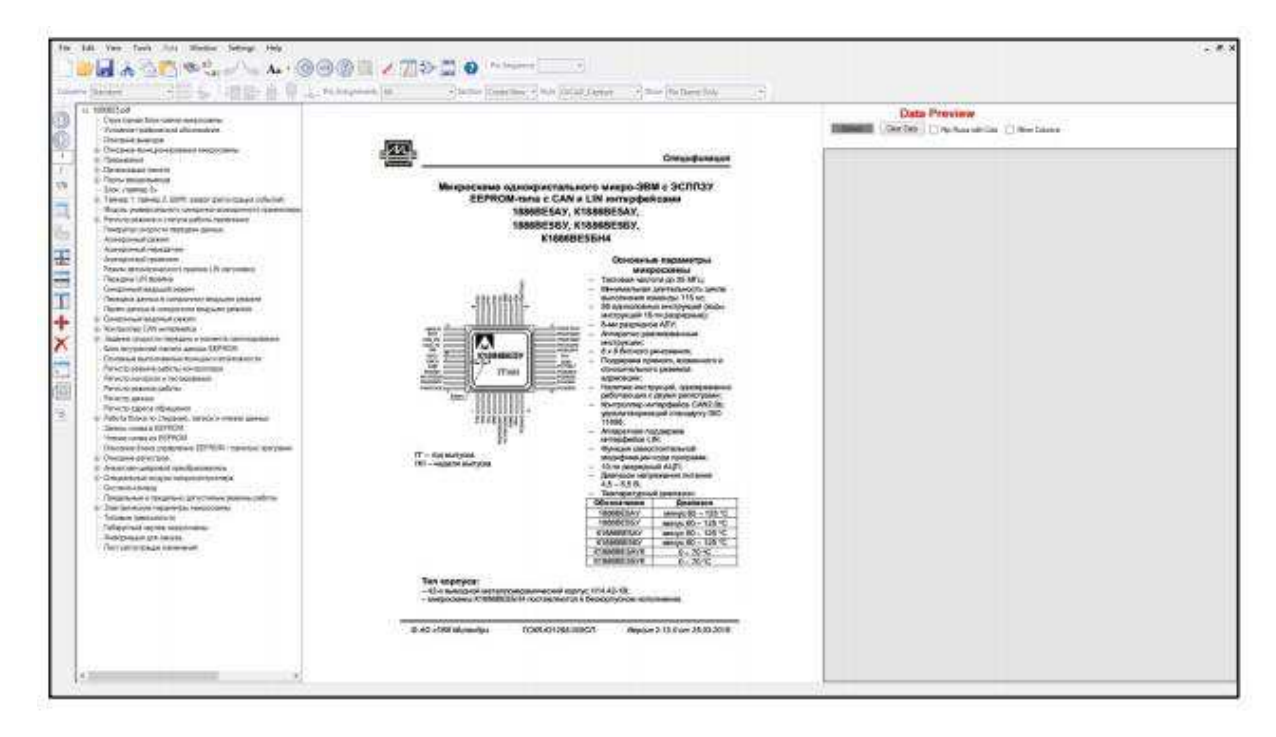

Рисунок 59 – Интерфейс импорта PDF

Далее следует выбрать команду Select Area из панели PDFExtraction. После этого, необходимо отметить формат данных, извлекаемых из документа.

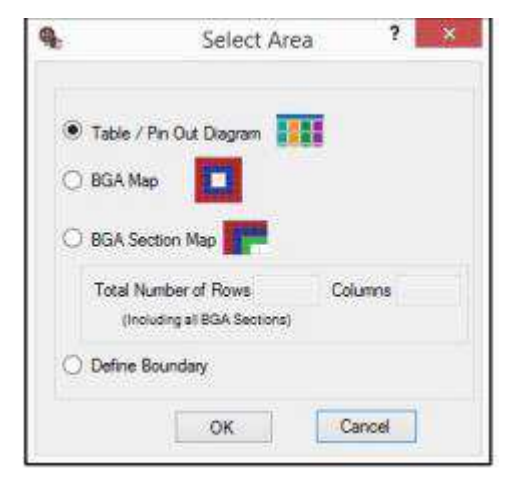

рисунок 60 – Интерфейс выбора типа данных

Первый вариант предполагает таблицу выводов, перенос информации пройдет автоматически, второй и третий – различные виды диаграмм для ВGA компонентов, а четвертый – позволит указать количество столбцов и строк в новой таблице. В конкретном случае, первый вариант более предпочтительный. После выбора варианта, необходимо обвести курсором первую часть таблицы в PDF. После этого извлеченные данные появятся в окне Data Preview.

| <b>Data Preview</b><br>Clear Data         Fig. Royca with Cole     Mintor Columnia |                      |                       |            |                         |  |  |  |  |  |  |
|------------------------------------------------------------------------------------|----------------------|-----------------------|------------|-------------------------|--|--|--|--|--|--|
| ><5@ 2K2>40 :>@?CAB                                                                | 49-60-8400 7:504:0 @ | 1:7-055-85 2K2:40     | 87.2K2540  | 07=035=35 2K2>4>2.      |  |  |  |  |  |  |
| 47.                                                                                | 44                   | O <sub>5C1</sub>      | 2E > 4     | E>4 4:0 A83+0:>2 B0 B>  |  |  |  |  |  |  |
|                                                                                    | $\mathbb{L}$         | OSC2                  | $28E+4$    | RE>4 >1@08+>9 A2078     |  |  |  |  |  |  |
| @BA22>40/2K2>40                                                                    | 47                   | 7090: 5:L=KB 42C=0789 | 万保日        | 2575-8851-55-07-05      |  |  |  |  |  |  |
|                                                                                    | 3                    | PAD/INT               | 2E>4       | H2:4 7: BBI - B07BO     |  |  |  |  |  |  |
|                                                                                    | ۵                    | <b>PAI/TOCEK</b>      | 26.4       | X2>4 7>@E0 - @07@O.     |  |  |  |  |  |  |
|                                                                                    | 60                   | PAS/RX/DT             | 2654/2KF54 | 42>47>860 - 80780       |  |  |  |  |  |  |
|                                                                                    | 6                    | PA3/TX/CK             | 2E>4/2KE>4 | 42>47>860 - 80780       |  |  |  |  |  |  |
|                                                                                    | 7.                   | PAA                   | 2E>4/2KE>4 | 425475880 - 80780       |  |  |  |  |  |  |
|                                                                                    | B <sub>1</sub>       | PA5                   | 2E:4/2KE:4 | 42:47:860-80780         |  |  |  |  |  |  |
| @EC 22540/2K2540                                                                   | u                    | 7080; 51.xK9 42Cx076R | 7,96       | ->7> =BBSL=>5 =07=0G    |  |  |  |  |  |  |
| 14                                                                                 | 13                   | PCD/ADC0/Visit+       | 2E>4/2KE>4 | "2C=07@02.5 == KS-7>@   |  |  |  |  |  |  |
| 12                                                                                 | 14                   | PEL/ADC1/Visit-       | 2E>4/2KE>4 | "ZE=07002.5==K97>@      |  |  |  |  |  |  |
| old Mar<br>15                                                                      | 17                   | PC2/ADC2              | 2E>4/2KE>4 | ~20-174902.5 -- KS 7> @ |  |  |  |  |  |  |
| 16                                                                                 | 18                   | PC3/ADC3              | ZE14/ZKE14 | ~2C=078902.5==K9 7:48   |  |  |  |  |  |  |
| 17                                                                                 | 19                   | PCA/ADC4              | 2E>4/2KE>4 | ~2C=07@02.5+=K9.7>@     |  |  |  |  |  |  |
| 18                                                                                 | 26                   | PCS/ADCS              | 2E>4/2KE>4 | ~2C=07@02.5==K9.7>@     |  |  |  |  |  |  |

Рисунок 61 – окно Data Preview

Убедившись, что все данные со страницы выделены верно, необходимо нажать кнопку *Extract*, после этого информация о выводах будет передана в <u>общую таблицу – Scratch Pad. Извлеченную информацию можно редактировать</u> в окне предварительного просмотра (рисунок 60) с помощью команд из панели *PDF Extraction.* 

В случае отсутствия ошибок при извлечении информации, её необходимо передать непосредственно в символ компонента командой Copy Data to Symbol *View* из меню *Data*. Если всё сделано верно, запустится проверка на ошибки, и мы увидим окно для их исправления:

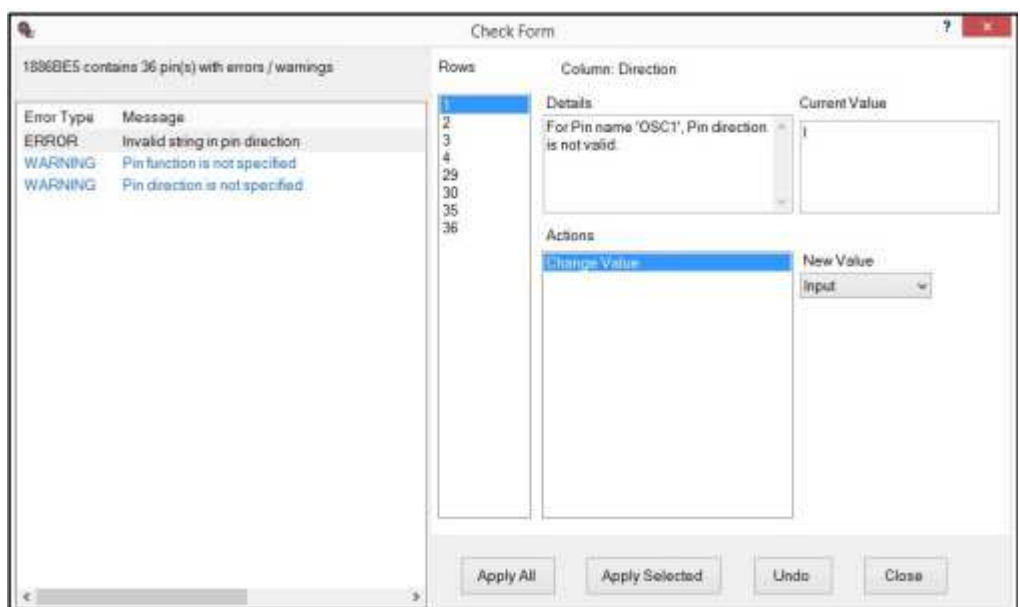

Рисунок 62 – окно исправления ошибок

После исправления ошибок, программа автоматически разнесет выводы, перечисленные через запятую, на отдельные строки. Командой Data-Sort можно отсортировать выводы по выбранному параметру. В итоге получим полностью исправленный список:

|                |                | Number Pin Name Direction Function |                  | Pin<br>Group |
|----------------|----------------|------------------------------------|------------------|--------------|
| ۰.             | ηij.           | OSC2 -                             | <b>Output</b>    |              |
| $\mathbf{2}$   | $\overline{2}$ | GND: 1                             | Ground           |              |
| $\overline{3}$ | $3^-$          | PAG/INT Input                      |                  |              |
| $\overline{4}$ | $\mathbf{A}$   | PA1/TOC. Input                     |                  |              |
| 5              | 5              | PA2/RX/ Bidr                       |                  |              |
| $-6$           | 6              | PA3/TX/ Bidir                      |                  |              |
| $\tau$         | 7              | PAA                                | Bidir -          |              |
| "且"            | 8              | PA5                                | Bidir :          |              |
| $\mathbf{S}$   | 9              | UCC 1                              | <b>UNSPEC</b>    |              |
| 10             | 10             | GND 2 Ground                       |                  |              |
| 11             | $+11$          | PC0/ADC. Bdr                       |                  |              |
| 12             | 12             | PC1/ADC Bidir                      |                  |              |
| 13             | 13             | AGND Ground                        |                  |              |
| 14             | 14             | AUCC                               | <b>UNSPEC</b>    |              |
| 15.            | 15             | PC2/ADC2 Bidir                     |                  |              |
| 16             | 16             | PC3/ADC3 Bidir                     |                  |              |
| 17             | 17             | PC4/ADC4 Bidir                     |                  |              |
| 18             | 18             | PC5/ADC5 Bidir                     |                  |              |
| 19             | 15             | PC6/ADC6 Bidir                     |                  |              |
|                | 20 20          | PC7/ADC7 Bide                      |                  |              |
|                | $21$ $21$      | GND 3 Ground                       |                  |              |
| 22             | 22             | UCC <sub>2</sub>                   | <b>UNSPEC</b>    |              |
| 23             | 23             | PDG/CAP1 Bidir                     |                  |              |
|                | $24$ 24        | PD1/CAP2 Bidir                     |                  |              |
| 25.            | 25             | PD2/PW Bidr                        |                  |              |
|                | 26 26          | PD3/PW Bidir                       |                  |              |
|                | <b>Sales</b>   |                                    | <b>Carl Carl</b> |              |

Рисунок 63 – список импортированных выводов

Далее необходимо выполнить размещение выводов на символе, используя команду из панели инструментов Symbol View.

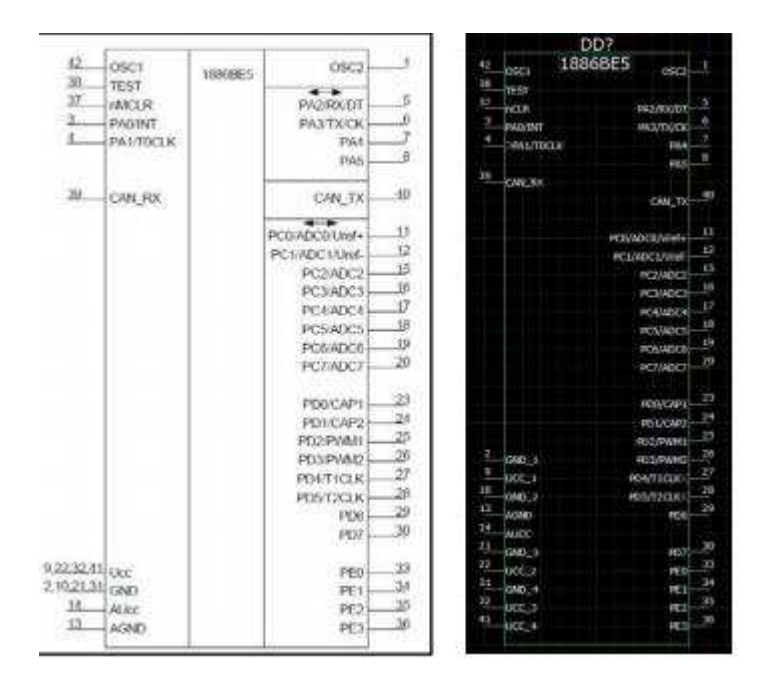

Рисунок 64 – размещённые символы

После, созданный символ нужно экспортировать в Capture, для этого следует выполнить команду File-Export\_OrCAD Capture Symbols.

В итоге был получен символ, который гарантированно совпадает с описанием компонента в отношении нумерации и названия выводов.

|                                                                                     | DD?                                                                                                    |                                                                | DD?                                                                         |                                                                                                    |                |                                                                                                    |  |  |  |  |
|-------------------------------------------------------------------------------------|----------------------------------------------------------------------------------------------------|----------------------------------------------------------------|-----------------------------------------------------------------------------|----------------------------------------------------------------------------------------------------|----------------|----------------------------------------------------------------------------------------------------|--|--|--|--|
| 42<br>38<br>37<br>3 <sup>°</sup><br>48                                              | 1886445<br>OSC <sub>1</sub><br>OSC <sub>2</sub><br><b>TEST</b><br>nCLR<br>PA2/RX/DT<br>PA3/TX/CK<br><b>PA0/INT</b><br><b>PA1/TOCLK</b><br>PA4                                                                                                    | ĭ<br>567<br>s                                                  | 42<br>38<br>37<br>$\overline{2}$<br>4                                       | OSC <sub>1</sub><br>TEST<br><b>nCLR</b><br>PAD/INT<br>PA1/TOCLK                                                         | <b>1886BES</b> | <b>BSE2</b><br>PAZ/RX/BT<br>6<br>PA3/TX/EK<br>Ż<br>$P_{A4}$<br>$\beta$                                                                                                    |  |  |  |  |
| 39                                                                                  | PA <sub>5</sub><br>CAN RX<br>CAN TX                                                                                                    | 40                                                             | 39                                                                          | CANERX                                                                                                    |                | PA5<br>$40^{\circ}$<br><b>CAN TX</b>                                                                                                    |  |  |  |  |
|                                                                                     | PC0/ADC0/Vref+<br>PC1/ADC1/Vref-<br>PC2/ADC2<br>PC3/ADC3<br>PC4/ADC4<br>PC5/ADC5<br>PC6/ADC6<br>PC7/ADC7                                                                                                    | 11<br>12<br>15<br>16<br>17<br>18<br>19<br>20<br>23             |                                                                             |                                                                                                    |                | N<br>PCO/ADCO/Vref+<br>ないおけ<br>PC1/ADC1/Vref-<br>PC2/ADC2<br>PC3/ADC3<br>PE4/ADE4<br>加炉<br>PC5/ADC5<br>PC6/ADC6<br>20<br>PCT/ADC7<br>23                                                                              |  |  |  |  |
| $\overline{2}$<br>$\mathbf{Q}$<br>10<br>13<br>14<br>$^{21}$<br>22<br>31<br>32<br>41 | PD0/CAP1<br>PD1/CAP2<br>PD2/PWM1<br>PD3/PWM2<br>GND 1<br>PD4/T1CLK<br>UCC 1<br>PD5/T2CLK<br>GND <sub>2</sub><br>PD6<br><b>AGND</b><br><b>AUCC</b><br>PD7<br>GND 3<br>UCC <sub>2</sub><br>PEO<br>PE <sub>1</sub><br>GND 4<br>PE <sub>2</sub><br>UCC <sub>3</sub><br>UCC_4<br>PE3 | 24<br>25<br>26<br>27<br>28<br>29<br>30<br>33<br>34<br>35<br>36 | 2<br>$\overline{2}$<br>Ń.<br>B<br>$rac{1}{21}$<br>$rac{22}{31}$<br>32<br>41 | $G \vee G$<br>UCC 1<br>0022<br><b>AGNO</b><br>ALKE<br>GNO <sub>3</sub><br>UCC <sub>2</sub><br>$GND-4$<br>UCC 3<br>UCC 4 |                | PDD/CAP1<br>$\overline{\mathcal{Z}}$<br>PO1/CAP2<br>25<br>26<br>P02/PWM1<br><b>PD3/PWM2</b><br>27<br>PD4/TXLK<br>28<br>POS/12CLK<br>29<br><b>PD6</b><br>30<br>PO7<br>33<br>PEO<br>34<br>PE1<br>B<br>PE2<br>36<br>PE3 |  |  |  |  |

Рисунок 65 – готовый символ в среде Capture

Для создания посадочного места необходимо перейти в Library Builder во вкладку *Footprint View - Component*, откроется окно выбора типа корпуса микросхемы. Для данной микросхемы, больше всего подходит Surface Mount kopπyc *COFP*.

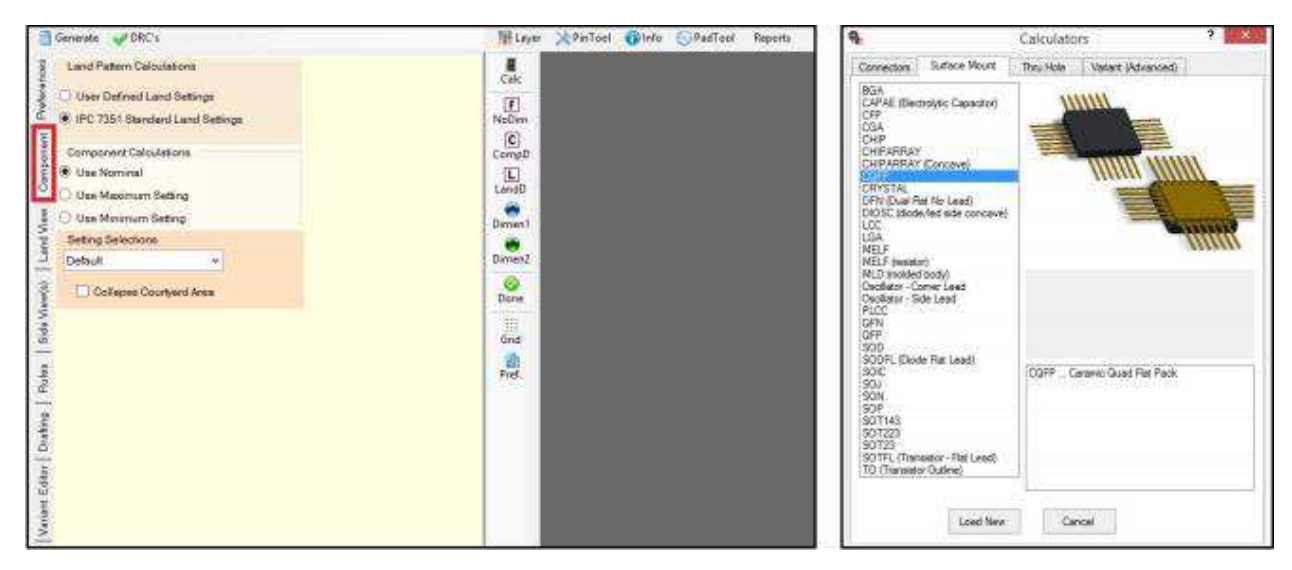

Рисунок 66 – окно выбора корпусов

Габаритный чертеж микросхемы приведен на рисунке 67. Посадочное место будет создаваться под выводы без какой-либо формовки или подрезки. В списке параметров необходимо указать: единицы измерения (Units), форму площадок (Pad Shape), угол поворота (Body Orientation). Затем необходимо указать количество выводов сверху/снизу - Pin A, слева/справа - Pin B, и шаг выводов (Pin Pitch), максимальные размеры выводов (L1/L2 max), минимальные не указаны (L1/L2 min), поэтому следует выбрать такие же. Далее нужно рассчитать, с учетом допуска, габариты корпуса (A, B min/max) и длину выводов (T min/max), как половину разницы между максимальным размером между их концами и габаритами корпуса. Ширина выводов обозначается Т. В итоге результат будет следующим:

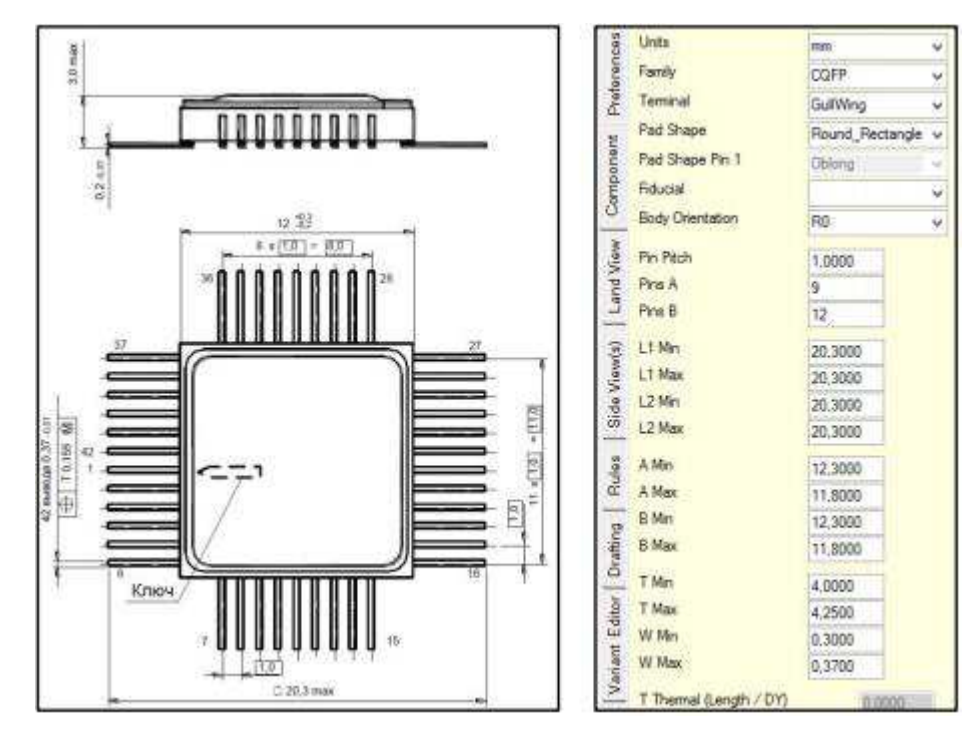

Рисунок 67 – предполагаемый корпус

После этого нужно нажать кнопку Generate, в результате чего создастся скорректированное посадочное место.

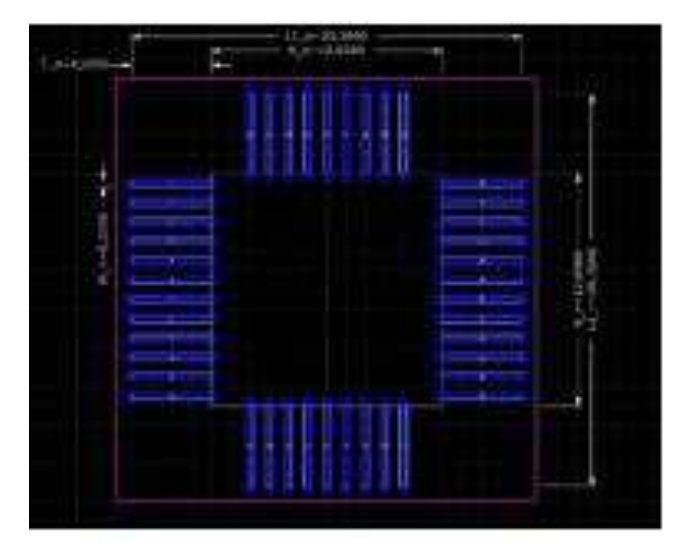

Рисунок 68 – готовое посадочное место

Последний этап перед экспортом – задание параметров 3D-модели и её создание. Параметры можно задать во вкладке Side View, сгенерировать STEP<sub>MOДель</sub> - *Generate STEP*.

Теперь можно выполнить экспорт по команде - *File-Export-OrCAD PCB/Allegro Export* со следующими настройками:

1 Очистка директории, куда производится экспорт, от предыдущих файлов (Clean Allegro Export Directory);

2 Запуск редактора посадочного места после экспорта (Invoke Allegro after exporting);

3 Экспорт реперных знаков в виде падстеков (Export Fudicials as Pad Stack);

4 Экспорт термальных площадок как в виде электрических падстеков (Thermal Pad Export Options – Electrical Pad Stack);

5 Экспорт механических площадок в виде механических падстеков (Mechanical Pad Export Options – As a Mechanical Pad Stack).

Результат автоматизированного создания посадочного места с прикрепленной step-моделью приведен на рисунке 69.

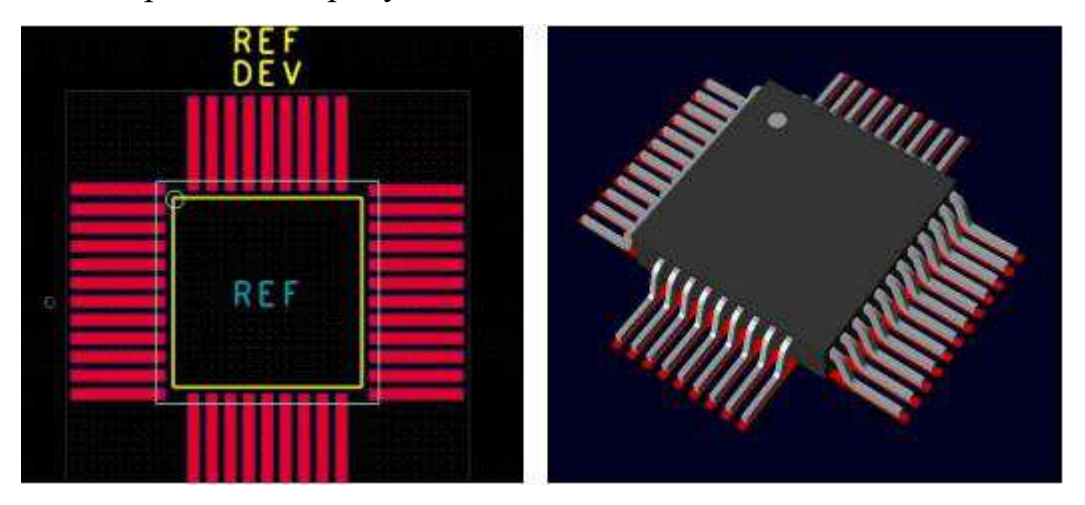

Рисунок 69 – готовое посадочное место с прикрепленной step-моделью, экспортированное в среду OrCAD

### **ЗАКЛЮЧЕНИЕ**

В рамках данной бакалаврской работы, были проанализированы средства цифрового проектирования, а именно – САПР в отрасли машиностроения и САПР в отрасли проектирования электронных устройств. Показана проблема использования сложной мультидисциплинарной математической модели при проектировании радиоэлектронного изделия, и, как следствие – проблема разработки цифрового прототипа.

Апробирована методика сквозного проектирования радиоэлектронной аппаратуры на уровне печатного узла, с использованием программных средств, предлагаемых компанией Cadence. Поэтапно отображен полный цикл маршрута сквозного проектирования конкретного печатного узла, в ходе которого было выяснено, что несмотря на использование инструментов программного характера, в маршруте проектирования изделия присутствует значительная доля человеческого труда, которую необходимо автоматизировать. Автоматизация достигается за счет применения программных средств компании Cadence – OrCAD CIS Explorer и OrCAD Library Builder.

Разработана методика применения программных решений информационного сопровождения проекта при изготовлении радиоэлектронной аппаратуры, автоматизирующих информационное сопровождение проекта и создание библиотеки компонентов при изготовлении радиоэлектронной аппаратуры. Разработанная методика была протестирована при изготовлении печатного узла и показала снижение времени выполнения сквозного маршрута проектирования. Исходя из полученных результатов, необходимо отметить, что внедрение данных программных средств в процесс проектирования радиоэлектронной аппаратуры позволяет ускорить создание макета проектируемого изделия.

# СПИСОК ИСПОЛЬЗОВАННЫХ ИСТОЧНИКОВ

1 Определение термина проектирование [Электронный ресурс]. – Режим доступа: https://dic.academic.ru/dic.nsf/ruwiki/282193.

2 Руководитель проекта [Электронный ресурс]. – Режим доступа: [http://upr-proektom.ru/proektirovanie.](http://upr-proektom.ru/proektirovanie)

3 Шифровое проектирование и моделирование [Электронный ресурс]. – Режим доступа: [https://yandex.ru/profi/courses2019/cad.](https://yandex.ru/profi/courses2019/cad)

4 Шентр компьютерного инжиниринга СПбПУ [Электронный ресурс]. – Режим доступа: [https://fea.ru/news/6721.](https://fea.ru/news/6721)

5 Технология цифровых прототипов [Электронный ресурс]. – Режим доступа: [https://autocad-lessons.ru/prototips/.](https://autocad-lessons.ru/prototips/)

6 Уровни и этапы проектирования [Электронный ресурс]. – Режим доступа: [https://studopedia.su/12\\_142366\\_urovni-i-etapi-proektirovaniya.html.](https://studopedia.su/12_142366_urovni-i-etapi-proektirovaniya.html)

7 Общие сведения о САПР [Электронный ресурс]. – Режим доступа: [http://hoster.bmstu.ru/~sm7/Metodiky/RomanovaSM7Sapt\\_tema1\\_2\\_Teoria/Zaniatie](http://hoster.bmstu.ru/~sm7/Metodiky/RomanovaSM7Sapt_tema1_2_Teoria/Zaniatie1.htm) [1.htm.](http://hoster.bmstu.ru/~sm7/Metodiky/RomanovaSM7Sapt_tema1_2_Teoria/Zaniatie1.htm)

8 Основы САПР [Электронный ресурс]. – Режим доступа: [https://3ys.ru/organizatsiya-protsessa-avtomatizirovannogo-proektirovaniya/vidy](https://3ys.ru/organizatsiya-protsessa-avtomatizirovannogo-proektirovaniya/vidy-obespecheniya-sapr.html)[obespecheniya-sapr.html.](https://3ys.ru/organizatsiya-protsessa-avtomatizirovannogo-proektirovaniya/vidy-obespecheniya-sapr.html)

9 Компьютерные технологии и автоматизированные системы в машиностроении [Электронный ресурс]. – Режим доступа: [https://www.gubkin.ru/faculty/mechanical\\_engineering/chairs\\_and\\_departments/mac](https://www.gubkin.ru/faculty/mechanical_engineering/chairs_and_departments/machines_and_equipment/automation_of_designing/osnovi_avtom_proekt.pdf) [hines\\_and\\_equipment/automation\\_of\\_designing/osnovi\\_avtom\\_proekt.pdf.](https://www.gubkin.ru/faculty/mechanical_engineering/chairs_and_departments/machines_and_equipment/automation_of_designing/osnovi_avtom_proekt.pdf)

10 Классификация САПР [Электронный ресурс]. – Режим доступа: [https://life-prog.ru/2\\_70053\\_klassifikatsiya-sapr.html.](https://life-prog.ru/2_70053_klassifikatsiya-sapr.html)

11 Siemens PLM Software [Электронный ресурс]. – Режим  $\mu$  προστγπa:[https://www.tadviser.ru/index.php/%D0%9A%D0%BE%D0%BC%D0%BF](https://www.tadviser.ru/index.php/%D0%9A%D0%BE%D0%BC%D0%BF%D0%B0%D0%BD%D0%B8%D1%8F:Siemens_PLM_Software) [%D0%B0%D0%BD%D0%B8%D1%8F:Siemens\\_PLM\\_Software.](https://www.tadviser.ru/index.php/%D0%9A%D0%BE%D0%BC%D0%BF%D0%B0%D0%BD%D0%B8%D1%8F:Siemens_PLM_Software)

12 САПР Catia [Электронный ресурс]. – Режим доступа: [http://bourabai.ru/cm/catia.htm.](http://bourabai.ru/cm/catia.htm)
13 РТС, Inc [Электронный ресурс]. – Режим доступа: [https://mont.com/ru-ru/vendors/ptc.](https://mont.com/ru-ru/vendors/ptc)

14 О компании Аскон [Электронный ресурс]. – Режим доступа: [https://ascon.ru/news\\_and\\_events/news/3077/.](https://ascon.ru/news_and_events/news/3077/)

15 Cadence Design Systems [Электронный ресурс]. – Режим доступа: [https://fin-plan.org/lk/obligations/company\\_usa/cadence\\_design\\_systems\\_inc/.](https://fin-plan.org/lk/obligations/company_usa/cadence_design_systems_inc/)

16 Этапы разработки РЭА [Электронный ресурс]. – Режим доступа: [https://sinref.ru/000\\_uchebniki/04600radio/008\\_regulirovshik\\_radioaparaturi\\_gorodil](https://sinref.ru/000_uchebniki/04600radio/008_regulirovshik_radioaparaturi_gorodilin/003.htm) [in/003.htm.](https://sinref.ru/000_uchebniki/04600radio/008_regulirovshik_radioaparaturi_gorodilin/003.htm)

17 Конструкторское проектирование [Электронный ресурс]. – Режим доступа: [https://www.ngpedia.ru/id332612p1.html.](https://www.ngpedia.ru/id332612p1.html)

18 Основы конструирования и технологии производства РЭС: учебное пособие / Е. И. Кротова; Яросл. гос. ун-т им. П. Г. Демидова. – Ярославль: ЯрГУ,  $2013. - 192$  c.

19 САПР и графика [Электронный ресурс]. – Режим доступа: https://sapr.ru/article/8052.

20 ПСБ - СОФТ [Электронный ресурс]. – Режим доступа: [https://www.pcbsoft.ru/orcad-capture.](https://www.pcbsoft.ru/orcad-capture)

21 Программа автоматической трассировки Specctra [Электронный pecypc]. – Режим доступа: [https://www.itweek.ru/themes/detail.php?ID=38393.](https://www.itweek.ru/themes/detail.php?ID=38393)

22 Программное обеспечение и оборудование для бизнеса [Электронный ресурс]. – Режим доступа: [https://store.softline.ru/cadence-design](https://store.softline.ru/cadence-design-systems-inc/-43629/)[systems-inc/-43629/.](https://store.softline.ru/cadence-design-systems-inc/-43629/)

23 СТО 4.2 07 2014. Система менеджмента качества. Общие требования к построению, изложению и оформлению документов учебной деятельности. – Взамен СТО 4.2 07 2012 ; дата введ. 09.01.2014. – Красноярск, 2014. – 60с.

Федеральное государственное автономное образовательное учреждение высшего образования «СИБИРСКИЙ ФЕДЕРАЛЬНЫЙ УНИВЕРСИТЕТ»

Институт космических и информационных технологий Кафедра «Системы автоматики, автоматизированное управление и проектирование»

> **УТВЕРЖДАЮ** Заведующий кафедрой C.B. Ченцов « 26 » 06 2020 г.

## БАКАЛАВРСКАЯ РАБОТА

27.03.04 - Управление в технических системах

## ЦИФРОВИЗАЦИЯ ТЕХНОЛОГИИ СКВОЗНОГО ПРОЕКТИРОВАНИЯ РАДИОЭЛЕКТРОННОЙ АППАРАТУРЫ

Руководитель

Выпускник Нормоконтролер

доцент, канд. техн. наук  $26.06.2020$  r. Е.Е. Носкова  $\lambda$ 6.06.2020 г. С.В. Худяков

 $26$  06.2020 г. Т.А. Грудинова

Красноярск 2020